# 2021

## BatmobileYahboom на базе Arduino

## Руководство по программированию

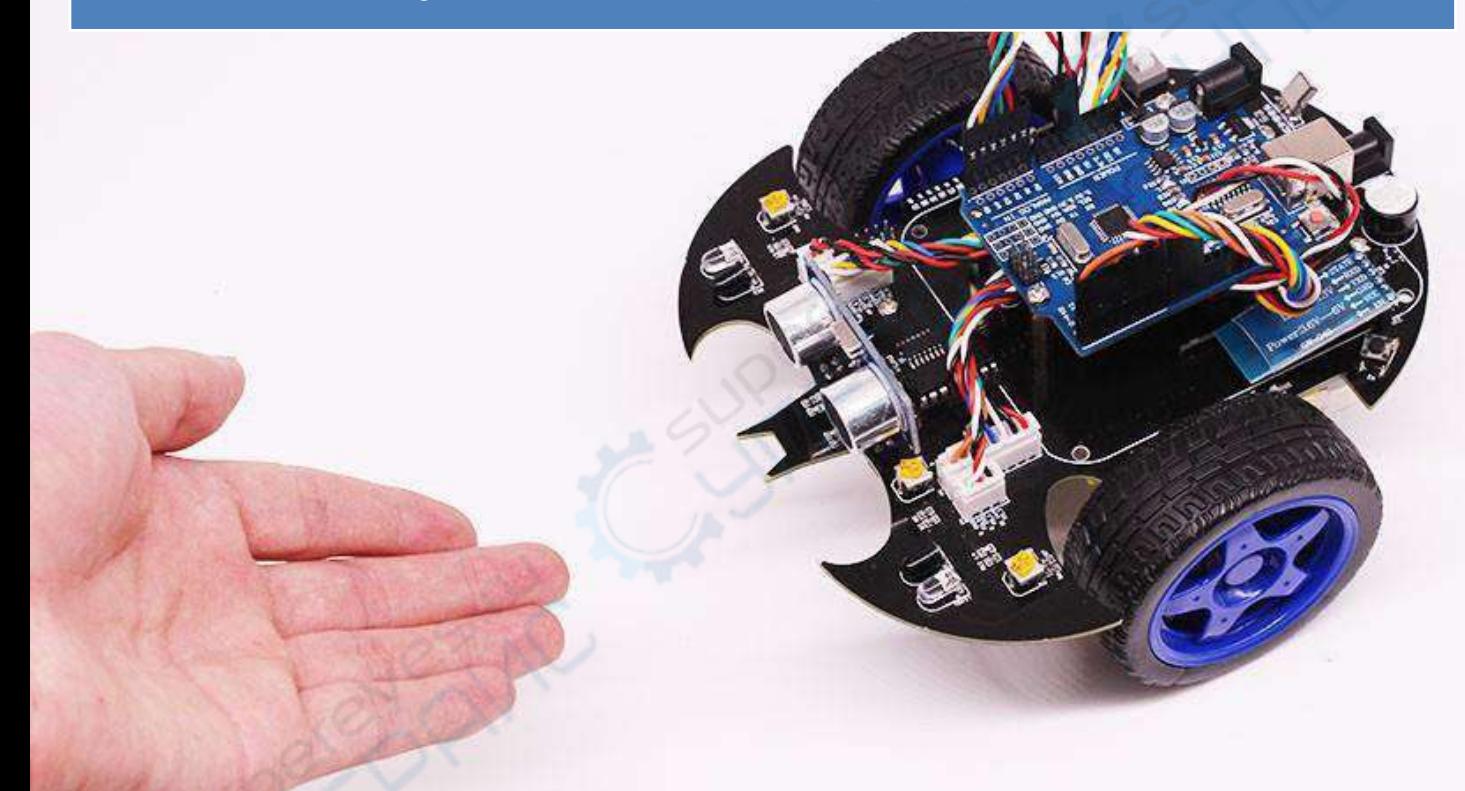

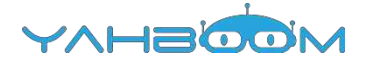

## **Содержание**

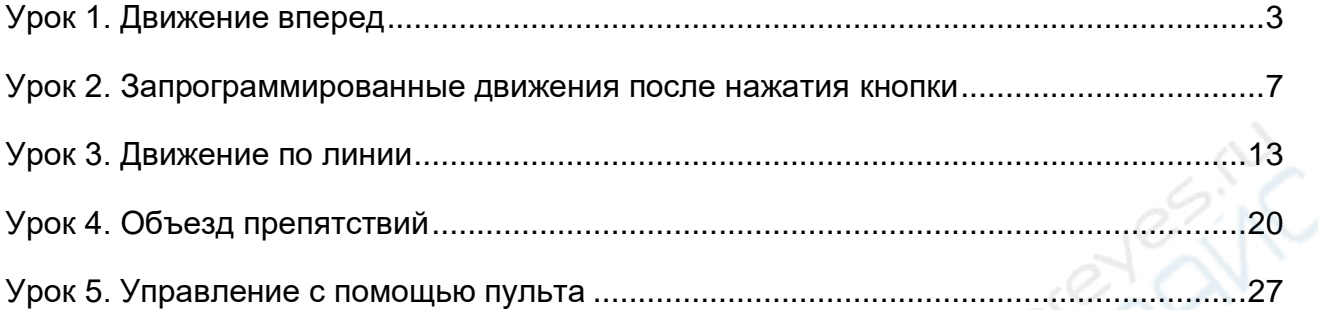

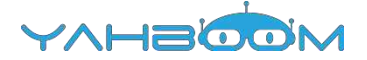

## <span id="page-2-0"></span>**Урок 1. Движение вперед**

#### **Цель эксперимента**

После загрузки программы и включения питания Batmobile начинает движение вперед после двух секунд простоя.

#### **Список необходимых компонентов:**

- $\bullet$  Batmobile  $-$  1  $\mu$ T.
- $\bullet$  Кабель USB 1 шт.

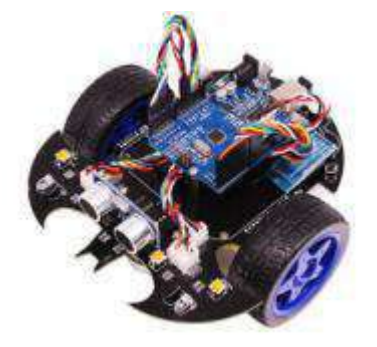

#### **Программный код:**

```
int Left_motor_back = 9:
int Left_motor_go = 5;
int Right_motor_go = 6;
int Right\overline{\overline{\phantom{a}}} motor\overline{\phantom{a}} back = 10;
int Right motor en = 8;
int Left motor en = 7;
```
void setup() {

// Инициализация электродвигателей pinMode(Left\_motor\_go,OUTPUT); pinMode(Left\_motor\_back,OUTPUT); pinMode(Right\_motor\_go,OUTPUT); pinMode(Right\_motor\_back,OUTPUT);

} void run(int time) // Движение вперед

{ digitalWrite(Left\_motor\_en,HIGH); // Активировать левый электродвигатель digitalWrite(Right\_motor\_en,HIGH); // Активировать правый электродвигатель digitalWrite(Right\_motor\_go,HIGH); // Правый электродвигатель: движение вперед digitalWrite(Right\_motor\_back,LOW);

analogWrite(Right\_motor\_go,200); // ШИМ — широтно-импульсная модуляция (0-255). // Используется для управления скоростью.

digitalWrite(Left\_motor\_go,HIGH); // Левый электродвигатель: движение вперед digitalWrite(Left\_motor\_back,LOW);

analogWrite(Left\_motor\_go,200); // ШИМ — широтно-импульсная модуляция (0-255). // Используется для управления скоростью.

delay(time  $*$  100); // Время работы

} void loop()

{ delay(2000); // Задержка 2 сек run(10); // Запуск }

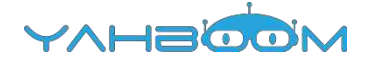

**PRINC** 

#### **Этапы эксперимента**

**1.** Откройте код **advance.ino**, нажмите на кнопку «**√**» под главным меню для компиляции кода и дождитесь сообщения «**Done compiling**» в нижнем правом углу, как показано на рисунке.

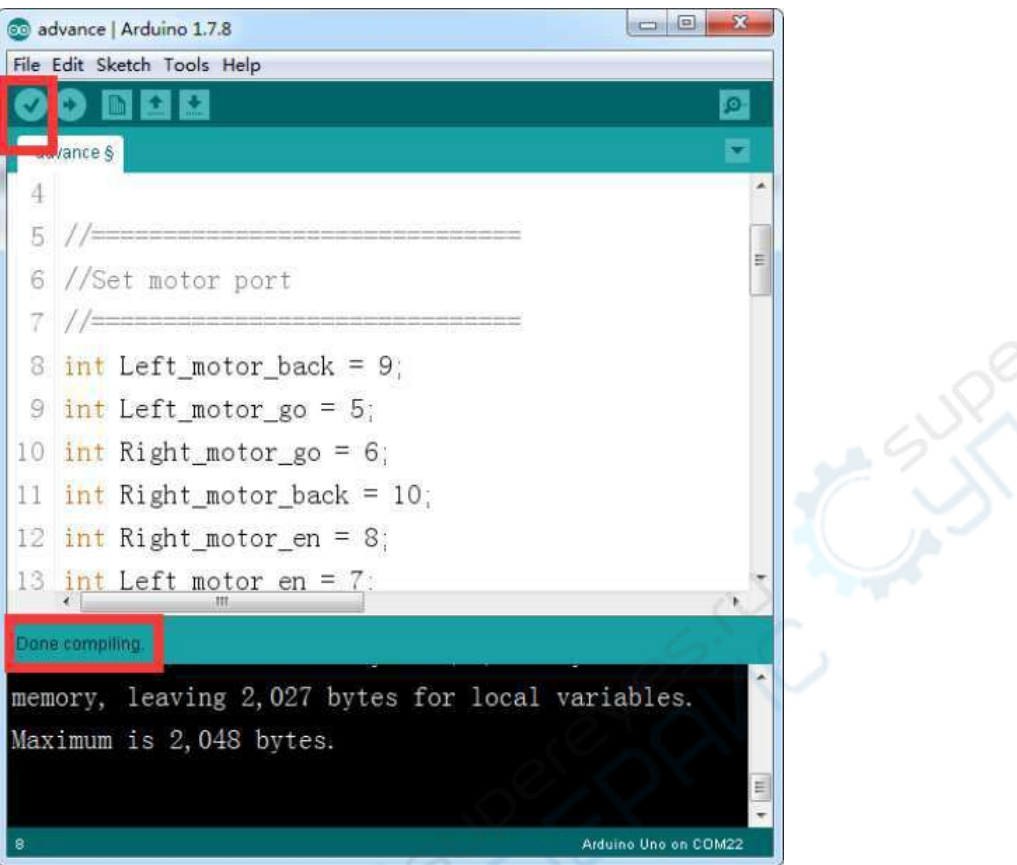

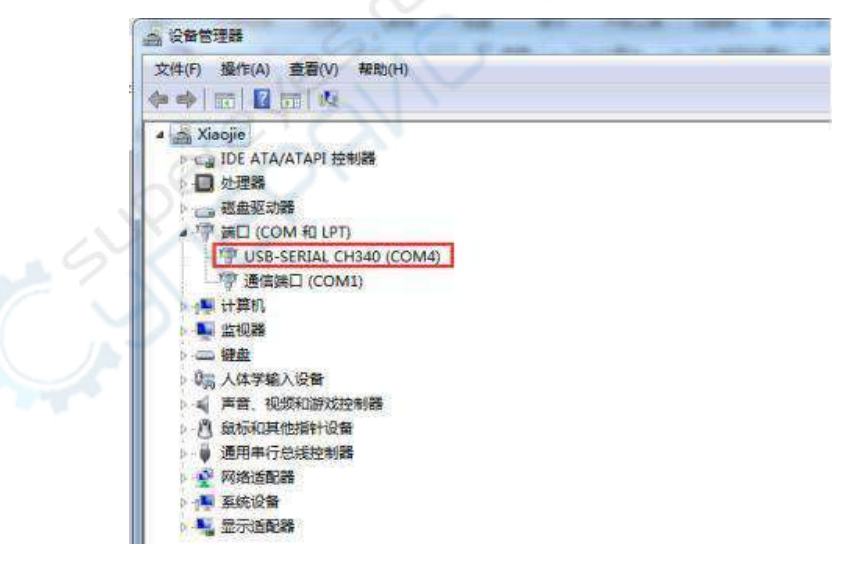

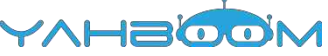

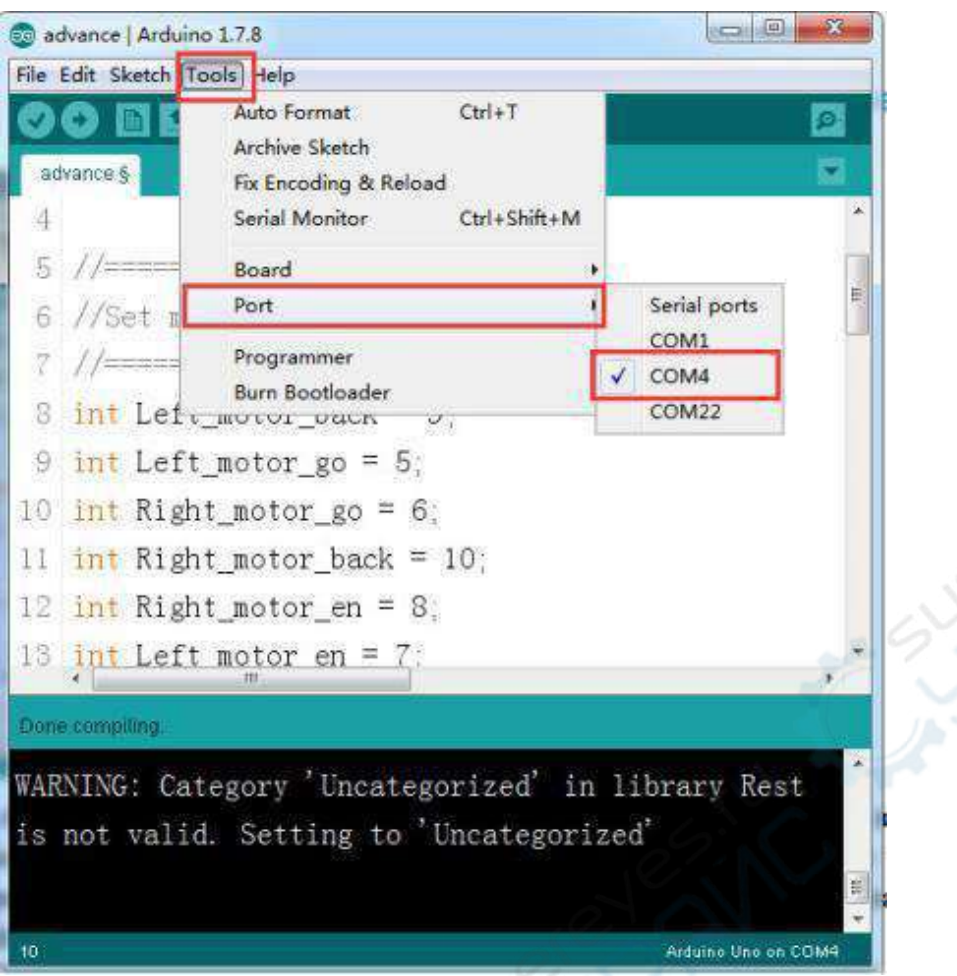

**3.** В меню «Tools» —> «Board» выберите пункт «Arduino Uno».

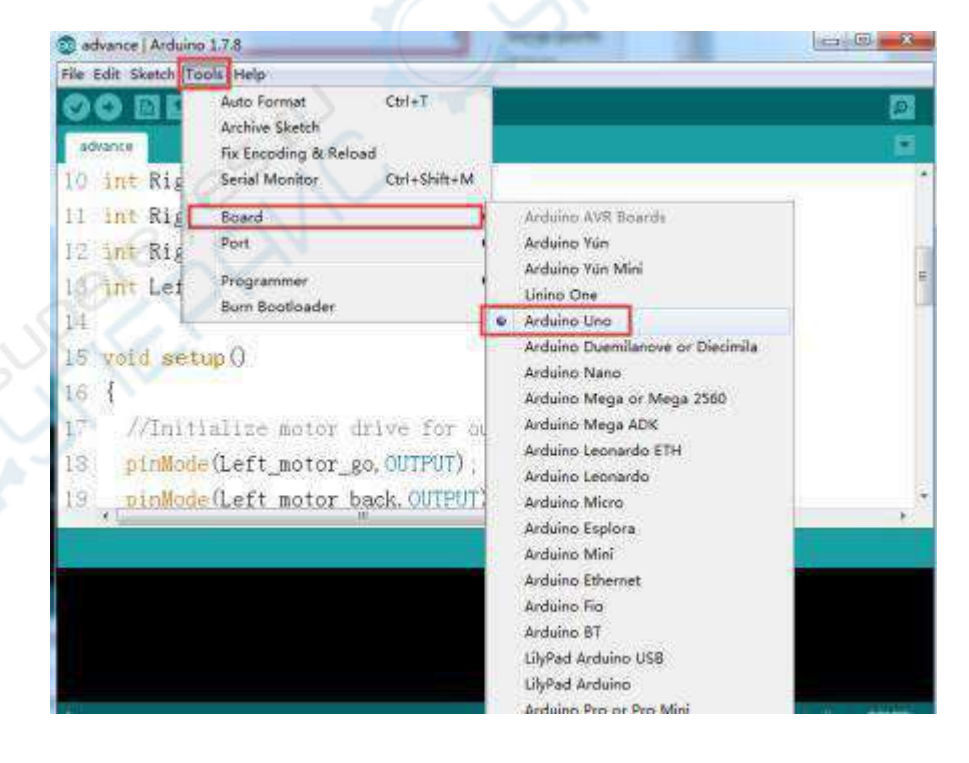

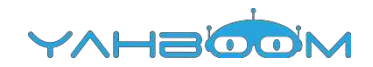

**4.** После завершения вышеперечисленных настроек нажмите на кнопку «→» под главным меню для загрузки кода в плату Arduino UNO. По окончании процесса загрузки в левом нижнем углу окна отображается сообщение «**Done uploading**».

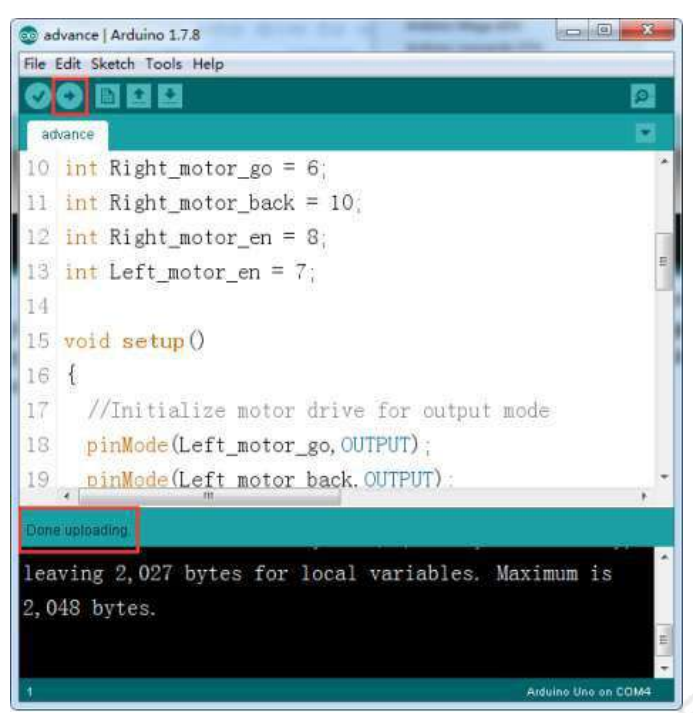

**5.** После успешной загрузки программы, нажмите кнопку включения питания (рисунок 1 – Power switch). После 2-секундной паузы Batmobile начинает двигаться вперед.

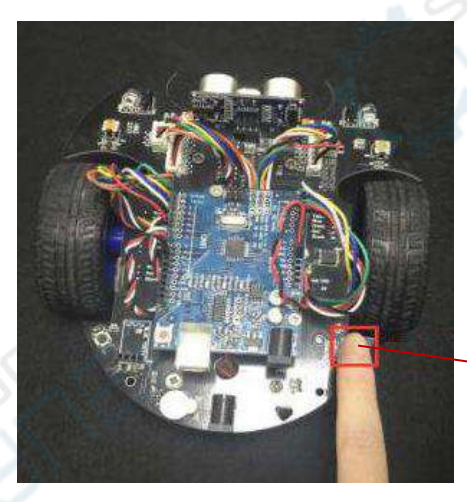

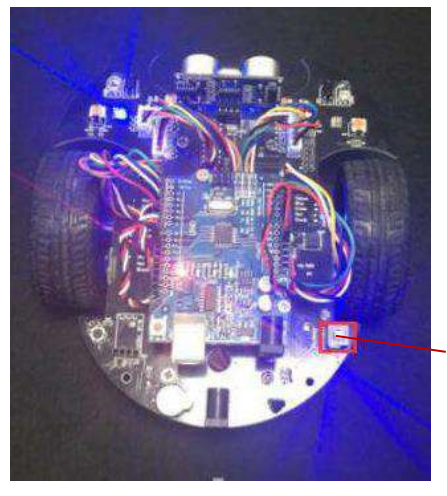

Кнопка включения питания

Рисунок 1 Рисунок 2

Кнопка включения питания

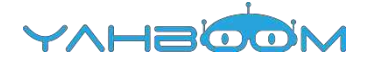

### <span id="page-6-0"></span>**Урок 2. Запрограммированные движения после нажатия**

#### **кнопки**

#### **Цель эксперимента**

После включения питания и нажатия на кнопку K1 Batmobile издает короткий звуковой сигнал и движется в следующем порядке: вперед, назад, поворот налево, поворот направо, разворот налево, разворот направо.

#### **Список необходимых компонентов:**

- $\bullet$  Batmobile 1 шт.
- Кабель USB 1 шт.

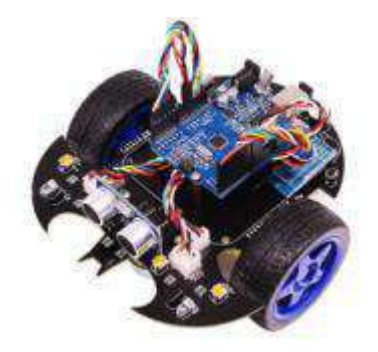

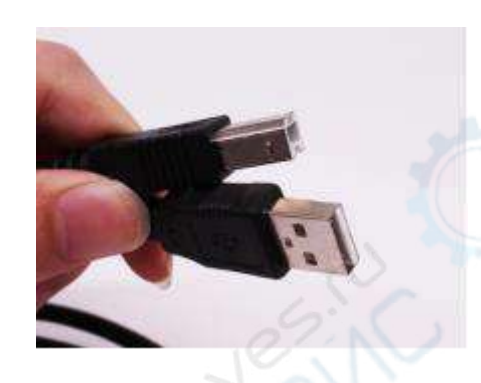

#### **Программный код**

int Left motor back =  $9$ ; int Left motor  $q_0 = 5$ ; int Right motor  $go = 6$ ; int Right\_motor\_back =  $10$ ; int Right\_motor\_en = 8; int Left\_motor\_en = 7; /\*Установить порт кнопки\*/ int key=4; /\*Установить порт генератора звука\*/ int beep=3; void setup() { // Инициализация двигатеей pinMode(Left\_motor\_go,OUTPUT); pinMode(Left\_motor\_back,OUTPUT); pinMode(Right\_motor\_go,OUTPUT); pinMode(Right\_motor\_back,OUTPUT); pinMode(key,INPUT); // Установить кнопку в качестве устройства ввода pinMode(beep,OUTPUT); // Установить генератор звука в качестве устройства вывода digitalWrite(key,HIGH); // Инициализация кнопки digitalWrite(beep,HIGH); // Отключить звук } void run(int time) // Запуск { digitalWrite(Right\_motor\_go,HIGH); // Правый электродвигатель: движение вперед digitalWrite(Right\_motor\_back,LOW); analogWrite(Right\_motor\_go,200); // ШИМ — широтно-импульсная модуляция (0-255). // Используется для управления скоростью.

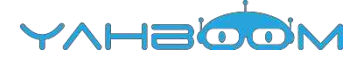

```
analogWrite(Right_motor_back,0);
 digitalWrite(Left_motor_go,HIGH); // Левый электродвигатель: движение вперед
 digitalWrite(Left_motor_back,LOW);
 analogWrite(Left_motor_go,200); // ШИМ — широтно-импульсная модуляция (0-255).
// Используется для управления скоростью.
 analogWrite(Left_motor_back,0);
 delay(time * 100); // Время работы, можно изменять
}
void brake(int time) // Стоп
{
 digitalWrite(Right_motor_go,LOW); 
 digitalWrite(Right_motor_back,LOW);
 digitalWrite(Left_motor_go,LOW);
 digitalWrite(Left_motor_back,LOW);
 delay(time * 100);
}
void left(int time) // Поворот налево
{
 digitalWrite(Right_motor_go,HIGH); // Правый электродвигатель: движение
 вперед digitalWrite(Right_motor_back,LOW);
 analogWrite(Right_motor_go,200); // ШИМ — широтно-импульсная модуляция (0-255).
// Используется для управления скоростью.
 analogWrite(Right_motor_back,0);
 digitalWrite(Left_motor_go,LOW); // Левый электродвигатель: стоп
 digitalWrite(Left_motor_back,LOW);
 analogWrite(Left_motor_go,0);
 analogWrite(Left_motor_back,0);
 delay(time * 100);
\mathbf{I}void spin left(int time) // Разворот налево
{
 digitalWrite(Right_motor_go,HIGH); // Правый электродвигатель: движение вперед
 digitalWrite(Right_motor_back,LOW);
 analogWrite(Right_motor_go,200); // ШИМ — широтно-импульсная модуляция (0-255).
// Используется для управления скоростью.
 analogWrite(Right_motor_back,0);
 digitalWrite(Left_motor_go,LOW); // Левый электродвигатель: движение назад
 digitalWrite(Left_motor_back,HIGH);
 analogWrite(Left_motor_go,0);
 analogWrite(Left_motor_back,200); // ШИМ — широтно-импульсная модуляция (0-255). 
// Используется для управления скоростью.
 delay(time * 100);
}
void right(int time) // Поворот направо
{
 digitalWrite(Right_motor_go,LOW); // Правый электродвигатель: стоп
 digitalWrite(Right_motor_back,LOW);
 analogWrite(Right_motor_go.0);
 analogWrite(Right_motor_back,0); 
 digitalWrite(Left_motor_go,HIGH); // Левый электродвигатель вперед
 digitalWrite(Left_motor_back,LOW);
 analogWrite(Left_motor_go,200); // ШИМ — широтно-импульсная модуляция (0-255).
// Используется для управления скоростью.
```
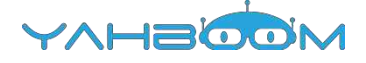

```
analogWrite(Left_motor_back,0);
  delay(time * 100);
}
void spin_right(int time) // Разворот направо
 {
  digitalWrite(Right_motor_go,LOW); // Правый электродвигатель: движение назад
  digitalWrite(Right_motor_back,HIGH);
  analogWrite(Right_motor_go,0);
  analogWrite(Right_motor_back,200); // ШИМ — широтно-импульсная модуляция (0-255).
 // Используется для управления скоростью.
  digitalWrite(Left_motor_go,HIGH); // Левый электродвигатель: движение вперед
  digitalWrite(Left_motor_back,LOW);
  analogWrite(Left_motor_go,200); // ШИМ — широтно-импульсная модуляция (0-255). 
// Используется для управления скоростью.
  analogWrite(Left_motor_back.0;
  delay(time * 100);
}
void back(int time) // Движение назад
 {
  digitalWrite(Right_motor_go,LOW); // Правый электродвигатель: движение назад
  digitalWrite(Right_motor_back,HIGH);
  analogWrite(Right_motor_go,0);
  analogWrite(Right_motor_back,150); // ШИМ — широтно-импульсная модуляция (0-255). 
// Используется для управления скоростью.
  digitalWrite(Left_motor_go,LOW); // Левый электродвигатель: движение назад
  digitalWrite(Left_motor_back,HIGH);
  analogWrite(Left_motor_go,0);
  analogWrite(Left_motor_back,150); // ШИМ — широтно-импульсная модуляция (0-255).
// Используется для управления скоростью.
  delay(time * 100);
}
void keysacn()
{
  int val;
  val=digitalRead(key); // Значение состояния кнопки присваивается val
  while(digitalRead(key)) // Кнопка не нажата
  {
   val=digitalRead(key);
  }
  while(!digitalRead(key)) // Кнопка нажата
  {
  delay(10); // Пауза 10 мсек
   val=digitalRead(key); // Значение состояния кнопки присваивается val
   if(val==LOW) // Двойная проверка нажатия кнопки
   {
    digitalWrite(beep,LOW); // Звуковой сигнал
    delay(100); // Задержка 100 мсек
    while(!digitalRead(key)) // Определение состояния кнопки
      digitalWrite(beep,HIGH); // Выключить звук
   }
   else
    digitalWrite(beep,HIGH); // Выключить звук
  }
```
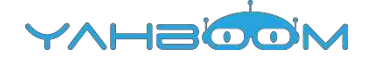

#### void loop()

}

{

}

delay(2000); // Пауза 2 сек keysacn(); back(10); // Движение назад 1 сек brake(5); // Останов 0,5 сек run(10); // Движение вперед 1 сек brake(5); // Останов 0,5 сек left(10); // Поворот налево 1 сек right(10); // Поворот направо 1 сек spin\_left(20); // Разворот налево 2 сек spin\_right(20); // Разворот направо 2 сек brake(5); // Останов 0,5 сек

#### **Этапы эксперимента**

**1.** Откройте код **Button start.ino**, нажмите на кнопку «√» под главным меню для компиляции кода и дождитесь сообщения «**Done compiling**» в нижнем правом углу, как показано на рисунке.

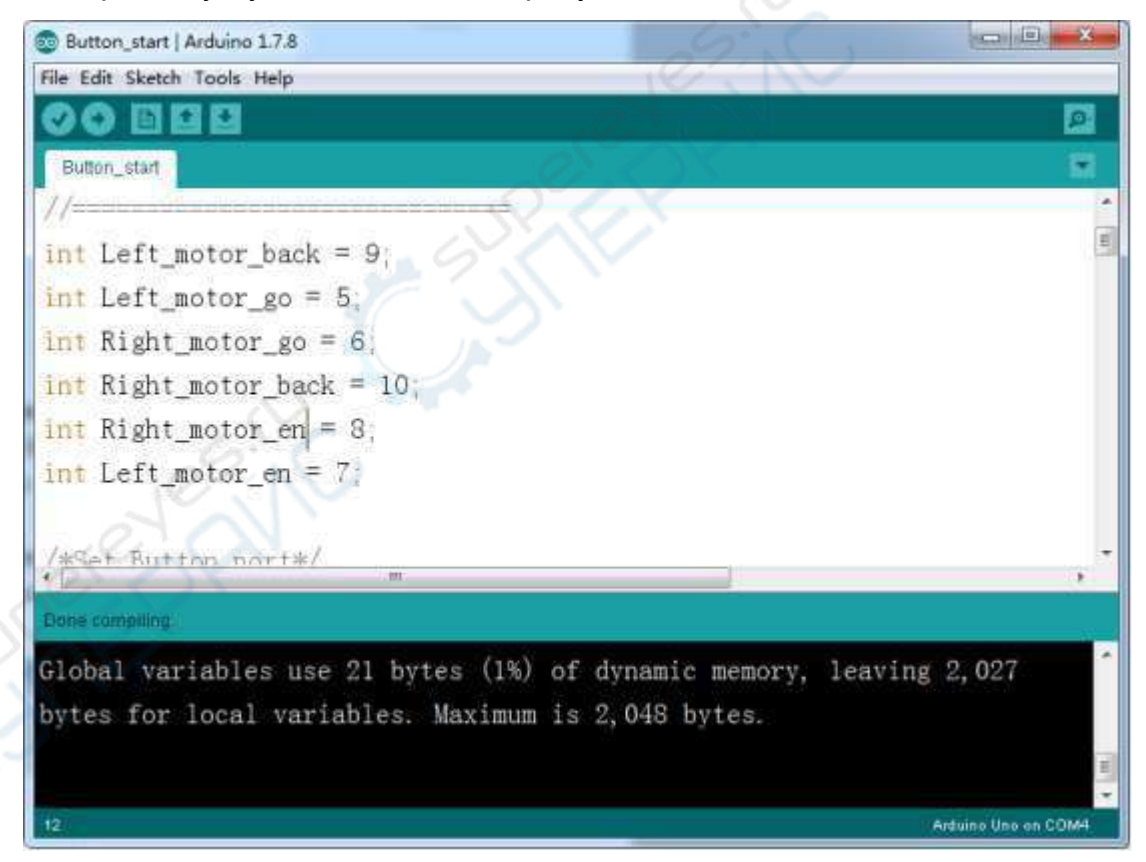

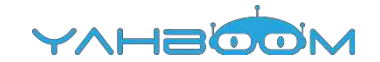

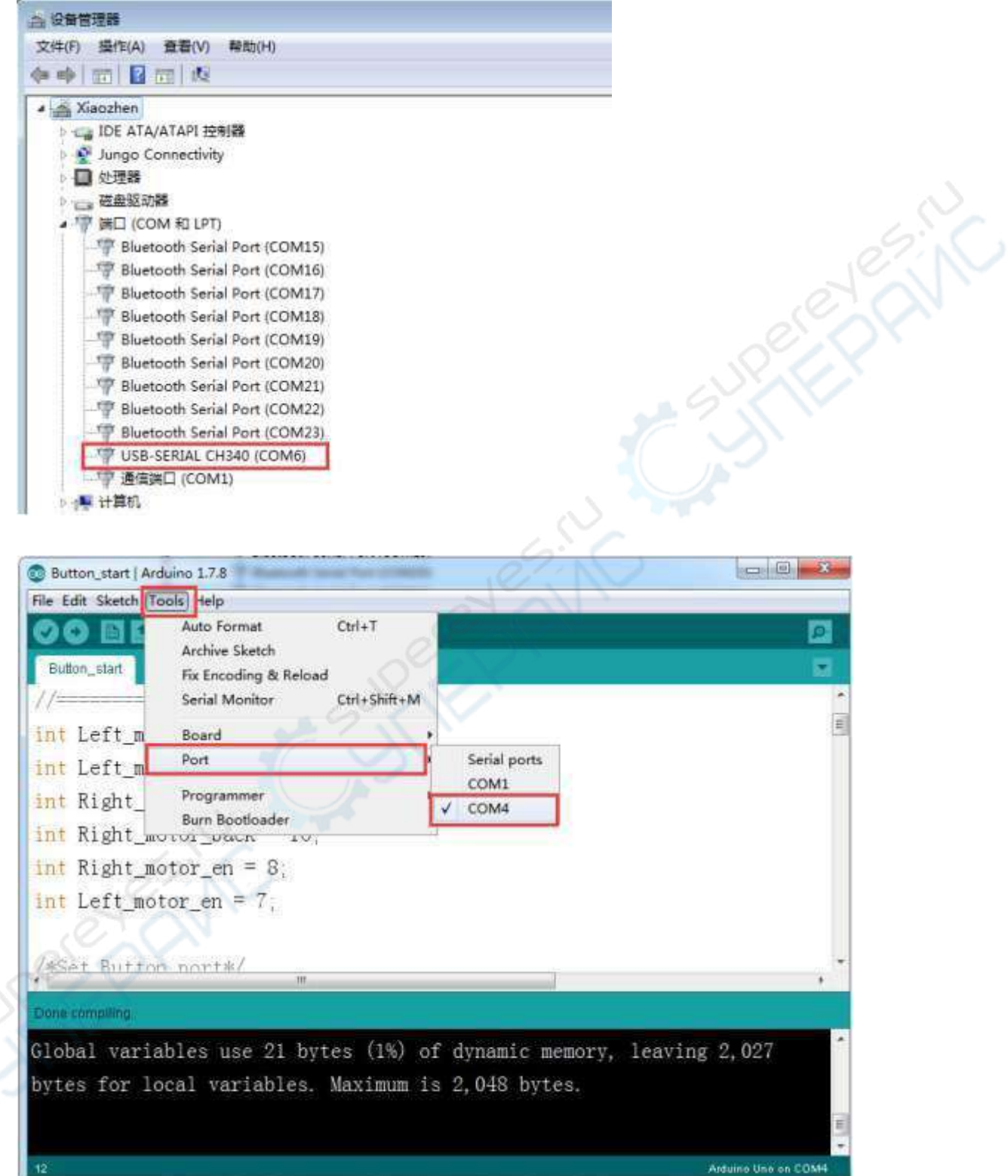

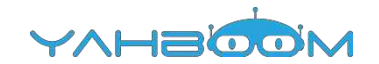

**3.** После завершения вышеперечисленных настроек нажмите на кнопку «→» под главным меню для загрузки кода в плату Arduino UNO. По окончании процесса загрузки в левом нижнем углу окна отображается сообщение «**Done uploading**».

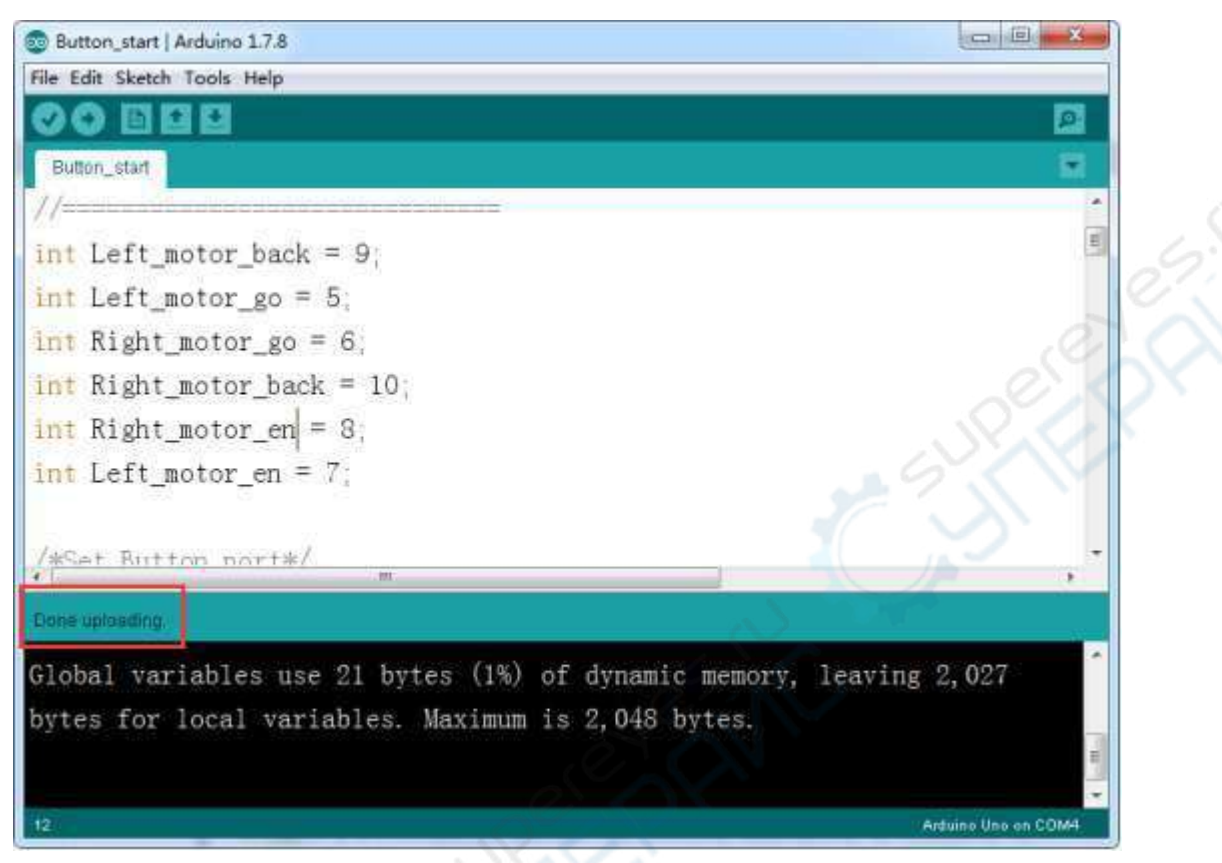

**4.** Отключите кабель USB, установите Batmobile на открытую площадку и нажмите кнопку питания. Batmobile не начнет движение, пока не будет нажата кнопка пуска «K1». После нажатия на эту кнопку Batmobile движется в следующем порядке: вперед, назад, поворот налево, поворот направо и т.д.

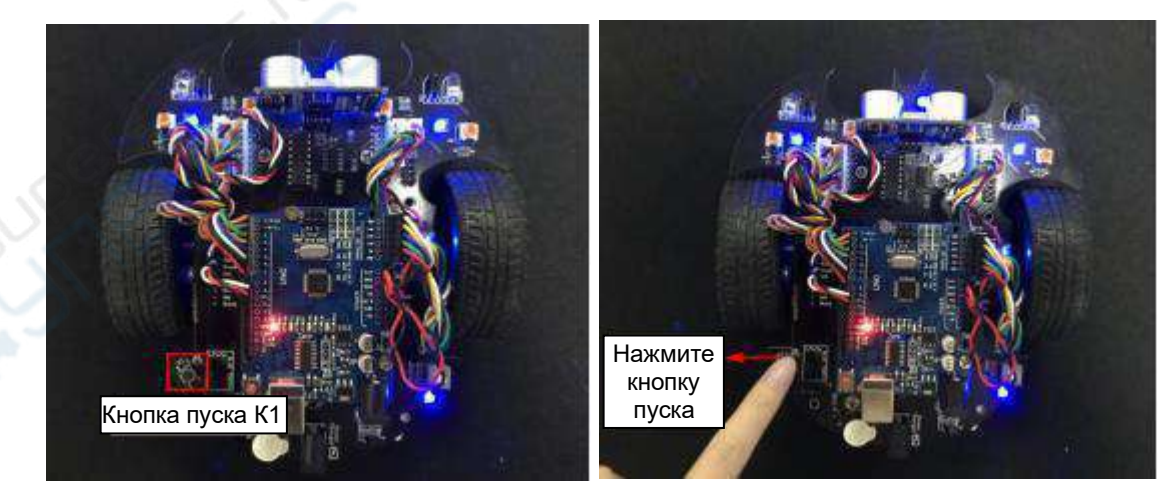

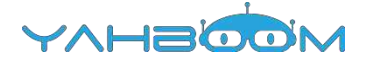

## <span id="page-12-0"></span>**Урок 3. Движение по линии**

#### **Цель эксперимента**

После нажатия на кнопку Batmobile движется вдоль черной линии. Необходимо предварительно не только загрузить программу, но и отрегулировать чувствительность фотодатчика потенциометрами SW3 и SW4.

#### **Список необходимых компонентов:**

- $\bullet$  Batmobile  $-1$   $\mu$
- Кабель USB 1 шт.
- Трек с черной линией 1 шт.

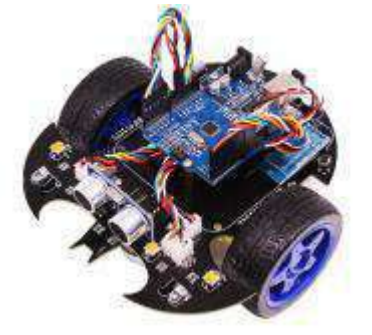

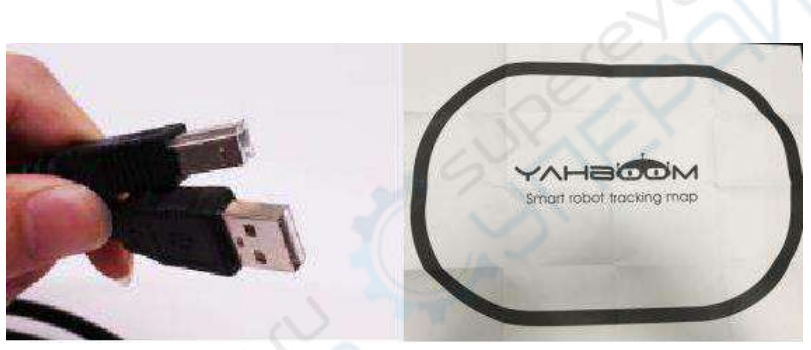

#### **Программный код**

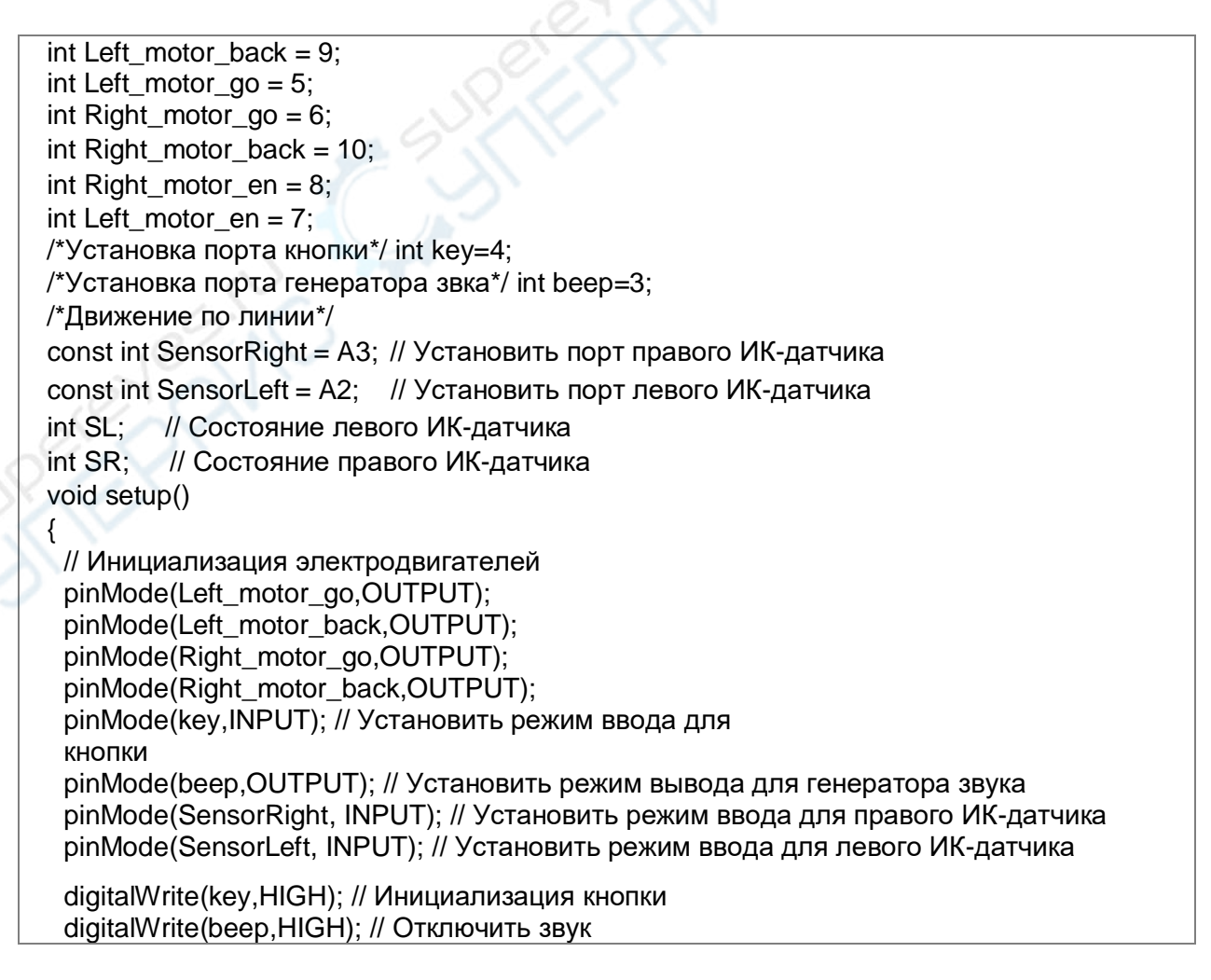

YAHELOO

} //=========================Электродвигатели======= void run() { digitalWrite(Right\_motor\_go,HIGH); // Правый электродвигатель: движение вперед digitalWrite(Right\_motor\_back,LOW); analogWrite(Right\_motor\_go,100); // ШИМ — широтно-импульсная модуляция (0-255). // Используется для управления скоростью. analogWrite(Right\_motor\_back,0); digitalWrite(Left\_motor\_go,HIGH); // Левый электродвигатель: движение вперед digitalWrite(Left\_motor\_back,LOW); analogWrite(Left\_motor\_go,100); // ШИМ — широтно-импульсная модуляция (0-255). // Используется для управления скоростью. analogWrite(Left\_motor\_back.0); } void brake() // Стоп { digitalWrite(Right\_motor\_go.LOW); digitalWrite(Right\_motor\_back,LOW); digitalWrite(Left\_motor\_go,LOW); digitalWrite(Left\_motor\_back,LOW); } void left() // Поворот налево { digitalWrite(Right\_motor\_go,HIGH); // Правый электродвигатель: движение вперед digitalWrite(Right\_motor\_back,LOW); analogWrite(Right\_motor\_go,100); analogWrite(Right\_motor\_back,0); // ШИМ — широтно-импульсная модуляция (0-255). // Используется для управления скоростью. digitalWrite(Left\_motor\_go,LOW); // Левый электродвигатель: стоп digitalWrite(Left\_motor\_back,LOW); analogWrite(Left\_motor\_go,0); analogWrite(Left\_motor\_back,0); // ШИМ — широтно-импульсная модуляция (0-255). // Используется для управления скоростью. } void spin\_left(int time) // Разворот налево { digitalWrite(Right\_motor\_go,HIGH); // Правый электродвигатель: движение вперед digitalWrite(Right\_motor\_back,LOW); analogWrite(Right\_motor\_go,100); // ШИМ — широтно-импульсная модуляция (0-255). // Используется для управления скоростью. analogWrite(Right\_motor\_back,0); digitalWrite(Left\_motor\_go,LOW); // Левый электродвигатель: движение назад digitalWrite(Left\_motor\_back,HIGH); analogWrite(Left\_motor\_go,0); analogWrite(Left\_motor\_back,100); // ШИМ — широтно-импульсная модуляция (0-255). // Используется для управления скоростью. delay(time \* 100); } void right() // Поворот направо { digitalWrite(Right\_motor\_go,LOW); // Правый электродвигатель: стоп digitalWrite(Right\_motor\_back,LOW); analogWrite(Right\_motor\_go,0);

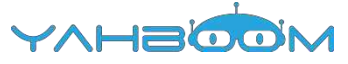

```
analogWrite(Right_motor_back,0);
 digitalWrite(Left_motor_go,HIGH); // Левый электродвигатель: движение вперед
 digitalWrite(Left_motor_back,LOW);
 analogWrite(Left_motor_go,100);
analogWrite(Left_motor_back,0); // ШИМ — широтно-импульсная модуляция (0-255). 
// Используется для управления скоростью.
}
void spin_right(int time) // Разворот направо
{
 digitalWrite(Right_motor_go,LOW); // Правый электродвигатель: движение назад
 digitalWrite(Right_motor_back,HIGH);
 analogWrite(Right_motor_go,0);
 analogWrite(Right_motor_back,200); // ШИМ — широтно-импульсная модуляция (0-255).
// Используется для управления скоростью.
 digitalWrite(Left_motor_go,HIGH); // Левый электродвигатель: движение вперед
 digitalWrite(Left_motor_back,LOW); 
 analogWrite(Left_motor_go,200);
 analogWrite(Left_motor_back,0); // ШИМ — широтно-импульсная модуляция (0-255).
// Используется для управления скоростью.
 delay(time * 100);
}
void back(int time) // Движение назад
{
 digitalWrite(Right_motor_go,LOW); // Правый электродвигатель: движение назад
 digitalWrite(Right_motor_back,HIGH);
 analogWrite(Right_motor_go,0);
 analogWrite(Right_motor_back,150); // ШИМ — широтно-импульсная модуляция (0-255). 
// Используется для управления скоростью.
 digitalWrite(Left_motor_go,LOW); // Левый электродвигатель: движение назад
 digitalWrite(Left_motor_back,HIGH);
 analogWrite(Left_motor_go,0);
 analogWrite(Left_motor_back,150); // ШИМ — широтно-импульсная модуляция (0-255). 
// Используется для управления скоростью.
 delay(time * 100);
}
//==========================================================
void keysacn()
{
 int val;
 val=digitalRead(key); // Значение состояния кнопки присваивается val
 while(digitalRead(key)) // Кнопка не нажата
 {
   val=digitalRead(key);
 }
 while(!digitalRead(key)) // Кнопка нажата
  {
 delay(10); // пауза 10 мсек
   val=digitalRead(key); // Значение состояния кнопки присваивается val
   if(val==LOW) // Двойная проверка нажатия кнопки
   {
    digitalWrite(beep,LOW); // Звуковой сигнал 
    delay(50); // Пауза 50 мсек
```
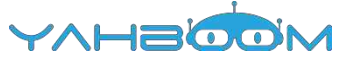

```
 while(!digitalRead(key)) // Определение состояния кнопки 
     digitalWrite(beep,HIGH); // Выключить звук
  }
  else
    digitalWrite(beep,HIGH); // Выключить звук
 }
}
/*Главный цикл*/
void 
loop()
{
 keysacn(); // Нажмите кнопку для запуска
 while(1)
 {
         /************************************************************************************** 
 При обнаружении белой поверхности — низкий уровень, светодиод включается
 При обнаружении черной поверхности — высокий уровень, светодиод гаснет.
 **************************************************************************************/
 SR = digitalRead(SensorRight); // Правый ИК-датчик находится над белой 
поверхностью. LED[L2] включается над белой поверхностью и гаснет над черной. 
 SL = digitalRead(SensorLeft); // Левый ИК-датчик находится над белой поверхностью. 
LED[L3] включается над белой поверхностью и гаснет над черной.
 if (SL ==LOW&&SR== LOW) // Черные линии не обнаружены
 run(); // Движение вперед
 else if (SL == LOW & SR == HIGH) // Левый датчик над белой поверхностью, а правый 
//датчик над черной поверхностью; машина сошла с линии, необходимо повернуть 
//направо.
  right();
 else if (SR == LOW & SL == HIGH) // Правый датчик находится над белой 
//поверхностью, а левый датчик — над черной поверхностью; машина сошла с линии, 
//необходимо повернуть налево. 
  left();
 else // Черные линии обнаружены обоими датчиками, останов машины
 brake();
 }
}
```
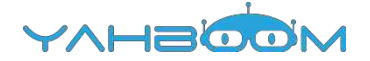

#### **Этапы эксперимента**

**1.** Откройте код **Line\_Walking.ino**, нажмите на кнопку «**√**» под главным меню для компиляции кода и дождитесь сообщения «**Done compiling**» в нижнем правом углу, как показано на рисунке.

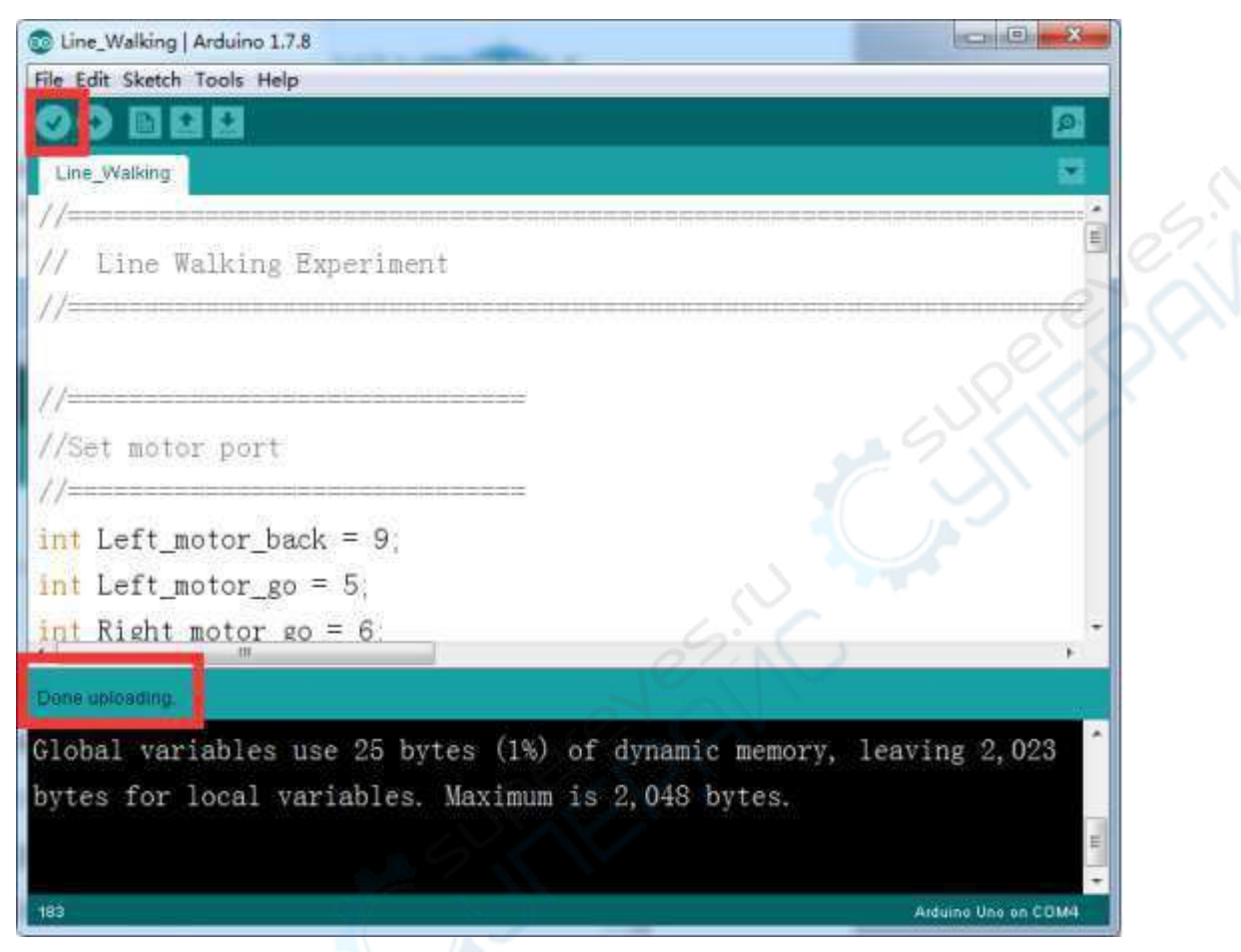

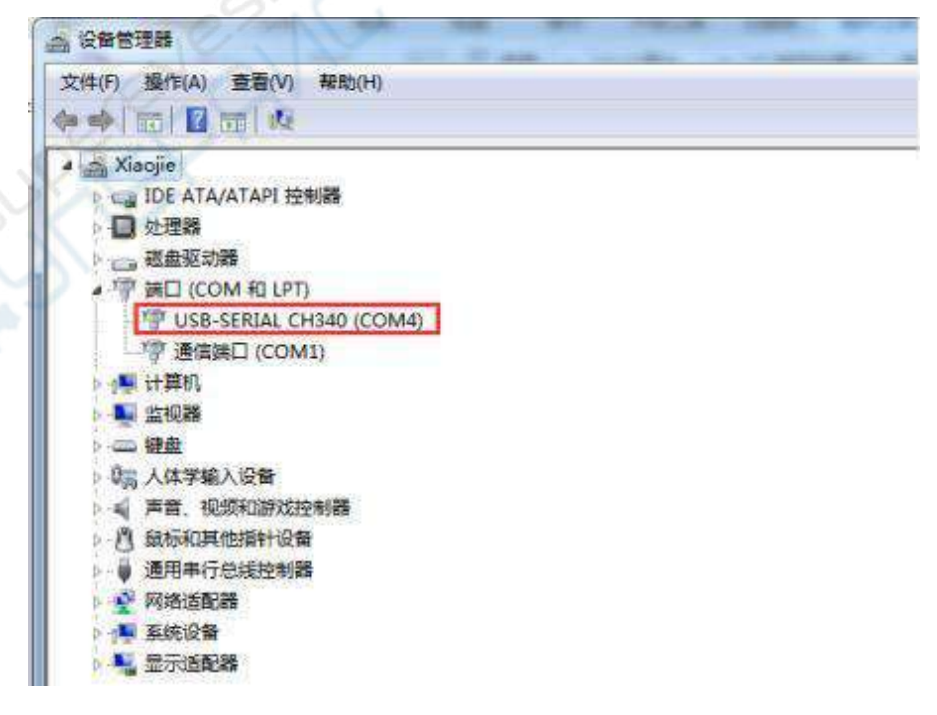

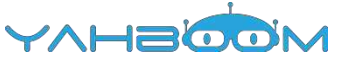

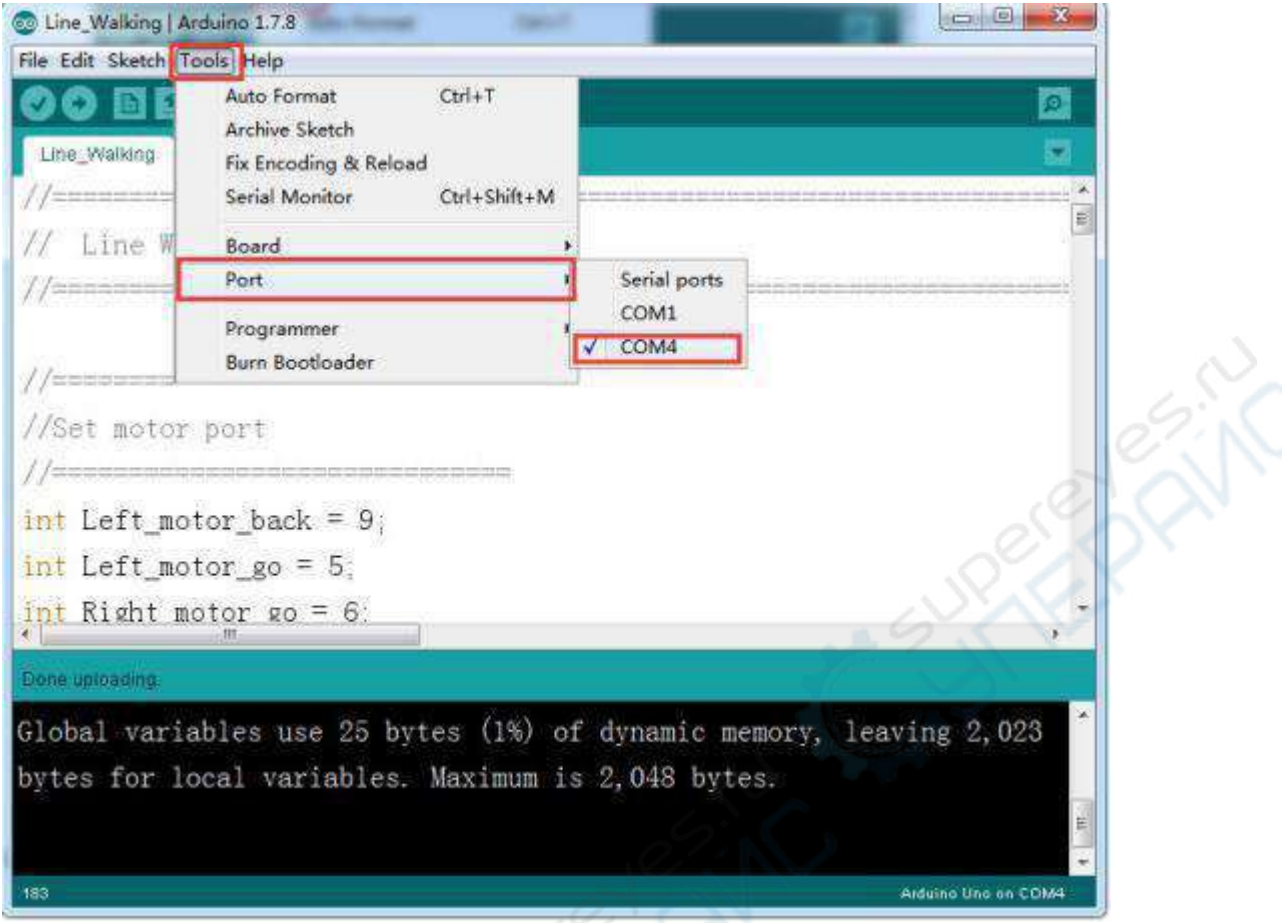

**3.** После завершения вышеперечисленных настроек нажмите на кнопку «→» под главным меню для загрузки кода в плату Arduino UNO. По окончании процесса загрузки в левом нижнем углу окна отображается сообщение «**Done uploading**».

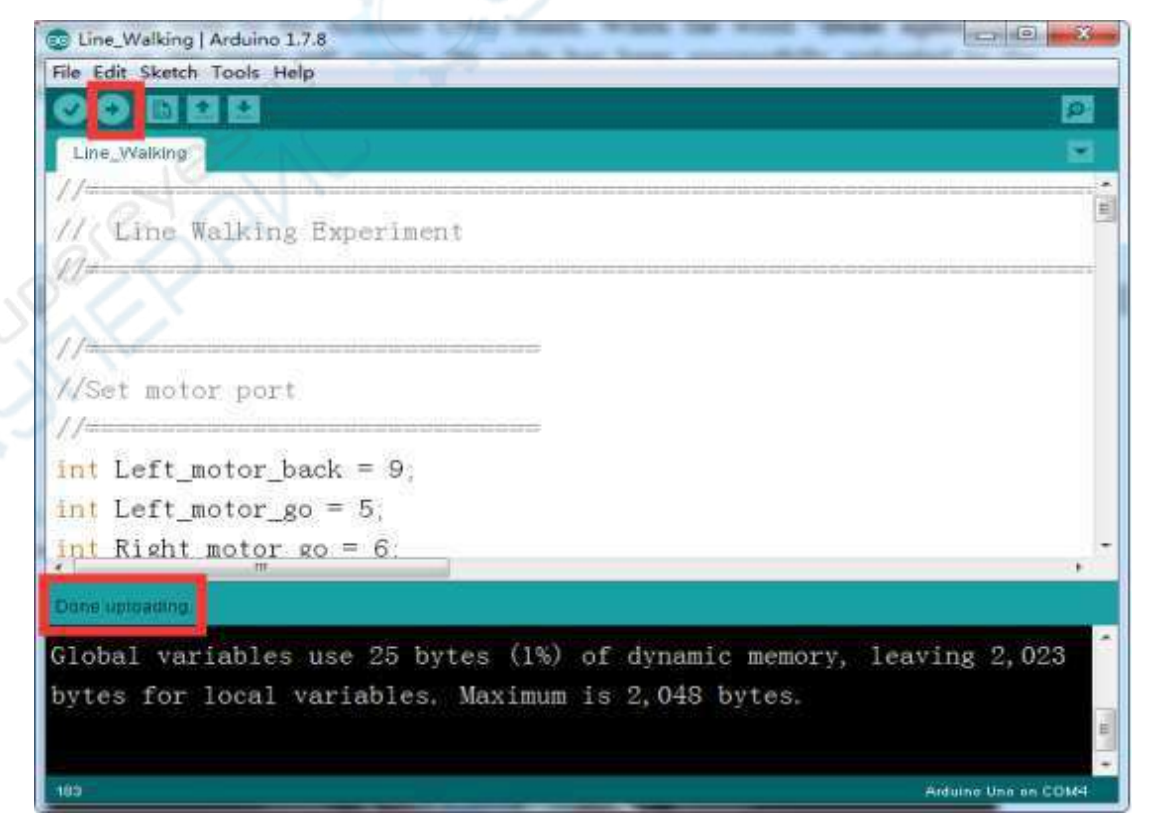

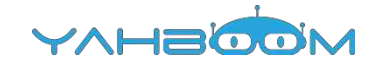

**4.** После загрузки программы отрегулируйте настройку фотодатчика потенциометрами SW3 и SW4.

#### **Отладка**

- Отрегулируйте потенциометром SW3 работу фотодатчика P3 таким образом, чтобы светодиод L3 включался при нахождении датчика P3 над белой поверхностью и гас при нахождении датчика P3 над черной поверхностью.
- Отрегулируйте потенциометром SW4 работу фотодатчика P2 таким образом, чтобы светодиод L2 включался при нахождении датчика P2 над белой поверхностью и гас при нахождении датчика P2 над черной поверхностью.

Внимание: поворачивать потенциометр нужно в пределах 30°.

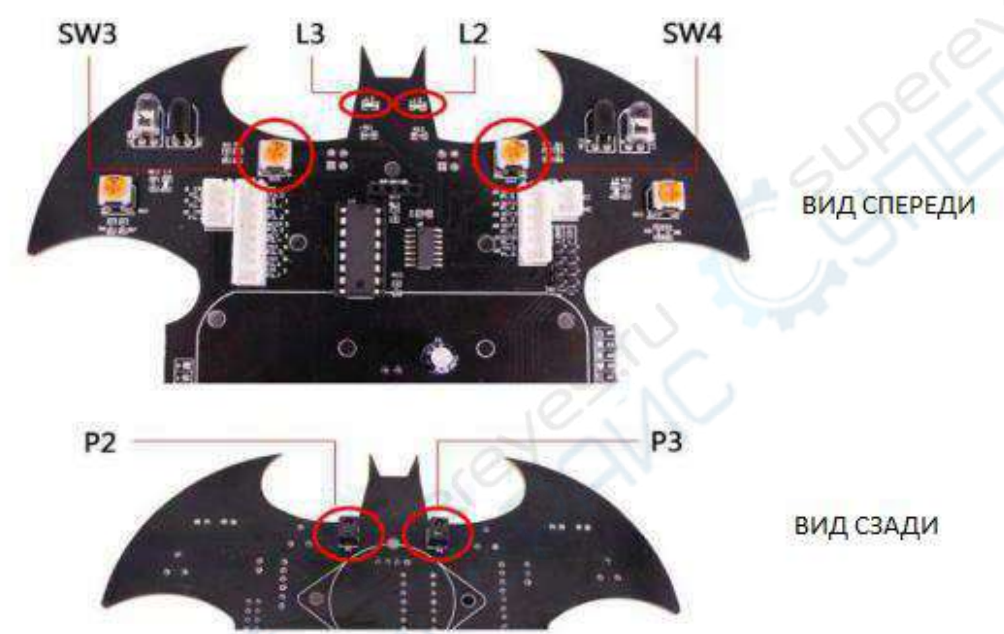

**5.** Установите Batmobile на трек и нажмите кнопку K1. Batmobile начинает движение вдоль черной линии.

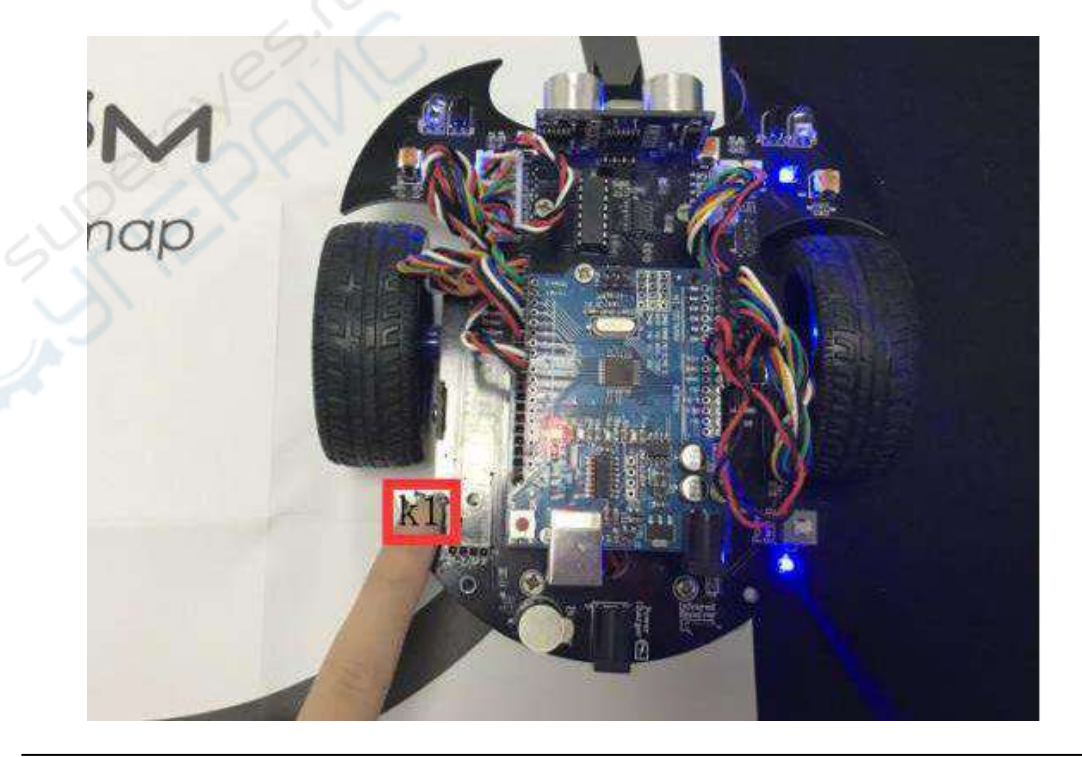

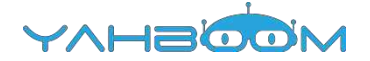

## <span id="page-19-0"></span>**Урок 4. Объезд препятствий**

#### **Цель эксперимента**

Отрегулируйте потенциометры SW1 и SW2 в соответствии с описанием в конце урока. Включите питание, после чего Batmobile издает короткий звуковой сигнал и начинает движение, объезжая препятствия.

#### **Список необходимых компонентов:**

- $\bullet$  Batmobile  $-1$   $\mu$ T.
- Кабель USB 1 шт.

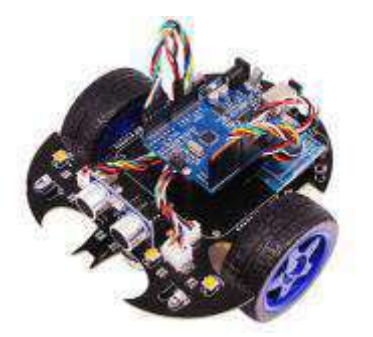

#### **Программный код**

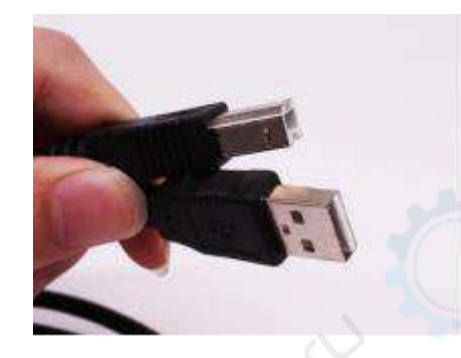

int Left motor back =  $9$ ; int Left motor  $q_0 = 5$ ; int Right motor  $q_0 = 6$ ; int Right\_motor\_back = 10; int Right motor  $en = 8$ ; int Left\_motor\_en = 7;  $/*$  Установить порт кнопки  $*/$  int key=4;  $\prime$ \* Установить порт генератора звука \*/ int beep=3; /\*Движение по линии\*/ const int SensorRight = A3; // Установить порт правого ИК-датчика const int SensorLeft = A2; // Установить порт левого ИК-датчика int SL; // Состояние левого ИК-датчика int SR; // Состояние правого ИК-датчика /\*объезд препятствий\*/ const int SensorRight\_2 = А4; // Правый ИК-датчик const int SensorLeft 2 = A5; // Левый ИК-датчик int SL<sub>2</sub>; // Состояние левого ИК-датчика int SR 2; // Состояние правого ИК-датчика void setup() { // Инициализация электродвигателей pinMode(Left\_motor\_go,OUTPUT); pinMode(Left\_motor\_back,OUTPUT); pinMode(Right\_motor\_go,OUTPUT); pinMode(Right\_motor\_back,OUTPUT); pinMode(key,INPUT); // Установить режим ввода для кнопки pinMode(beep,OUTPUT); // Установить режим вывода для генератора звука pinMode(SensorRight, INPUT); // Установить режим ввода для правого ИК-датчика //следования за линией

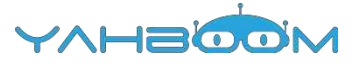

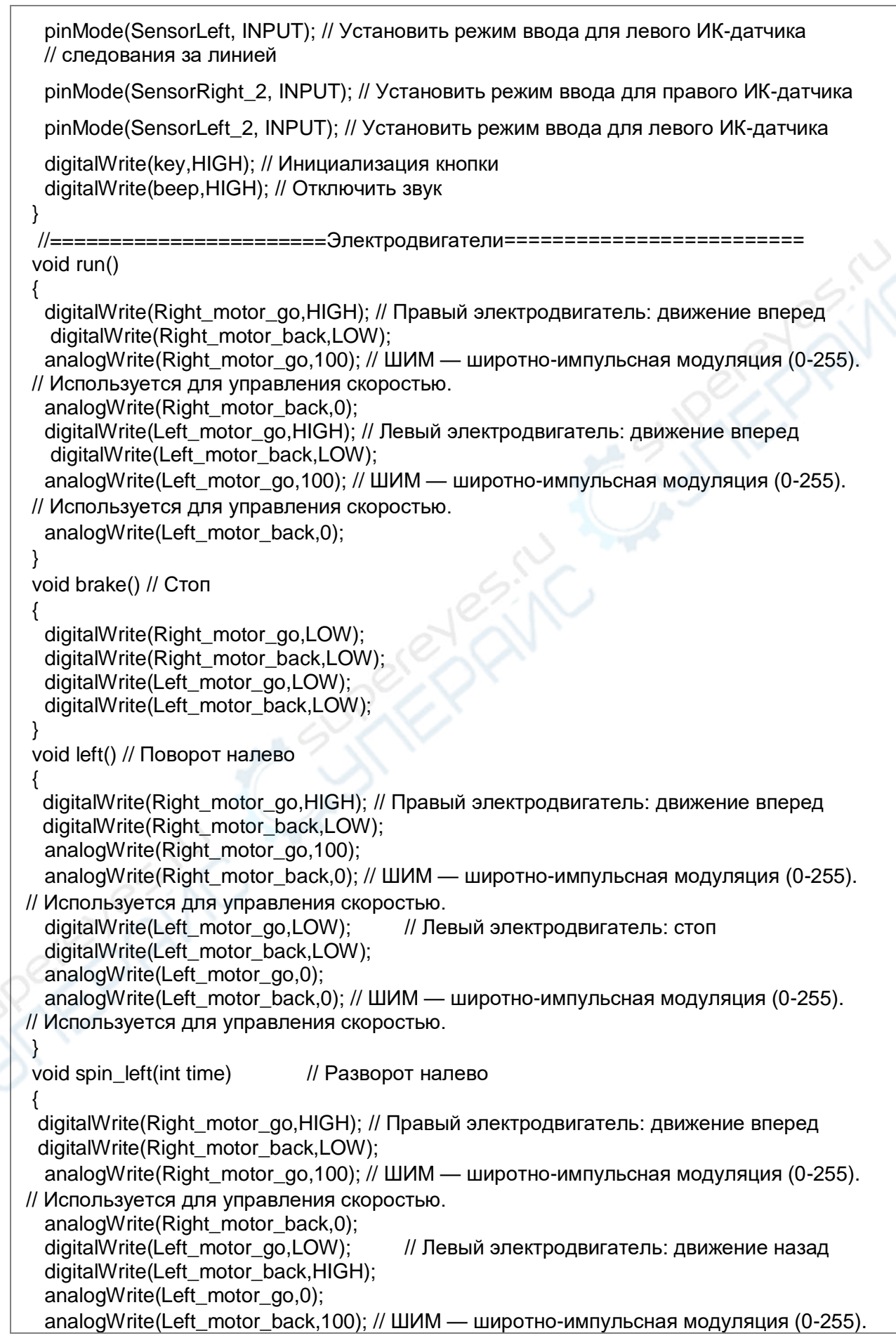

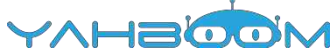

```
// Используется для управления скоростью.
  delay(time * 100);
 }
 void right() // Поворот направо
 {
  digitalWrite(Right_motor_go,LOW); // Правый электродвигатель: стоп
  digitalWrite(Right_motor_back,LOW); analogWrite(Right_motor_go,0);
  analogWrite(Right_motor_back,0);
  digitalWrite(Left_motor_go,HIGH); // Левый электродвигатель: движение вперед
  digitalWrite(Left_motor_back,LOW);
  analogWrite(Left_motor_go,100);
 analogWrite(Left_motor_back,0); // ШИМ — широтно-импульсная модуляция (0-255).
// Используется для управления скоростью.
 }
 void spin_right(int time) // Разворот направо
 {
  digitalWrite(Right_motor_go,LOW); // Правый электродвигатель: движение назад
  digitalWrite(Right_motor_back,HIGH);
  analogWrite(Right_motor_go,0);
  analogWrite(Right_motor_back,200); // ШИМ — широтно-импульсная модуляция (0-255). 
 // Используется для управления скоростью.
  digitalWrite(Left_motor_go,HIGH); // Левый электродвигатель: движение вперед
  digitalWrite(Left_motor_back,LOW); 
  analogWrite(Left_motor_go,200);
  analogWrite(Left_motor_back,0); // ШИМ — широтно-импульсная модуляция (0-255).
// Используется для управления скоростью.
  delay(time * 100);
 }
 void back(int time) // Движение назад
 {
  digitalWrite(Right_motor_go,LOW); // Правый электродвигатель: движение назад
  digitalWrite(Right_motor_back,HIGH);
  analogWrite(Right_motor_go,0);
  analogWrite(Right_motor_back,150); // ШИМ — широтно-импульсная модуляция (0-255). 
 // Используется для управления скоростью.
  digitalWrite(Left_motor_go,LOW); // Левый электродвигатель: движение назад 
  digitalWrite(Left_motor_back,HIGH);
  analogWrite(Left_motor_go,0);
  analogWrite(Left_motor_back,150); // ШИМ — широтно-импульсная модуляция (0-255). 
 // Используется для управления скоростью.
  delay(time * 100);
 }
 //==========================================================
 void keysacn()
 {
  int val;
  val=digitalRead(key); // Значение состояния кнопки присваивается val
  while(digitalRead(key)) // Кнопка не нажата
  {
   val=digitalRead(key);
  }
  while(!digitalRead(key)) // Кнопка нажата
  {
```
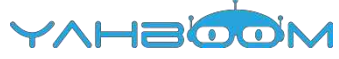

```
delay(10); // пауза 10 мсек
  val=digitalRead(key); // Значение состояния кнопки присваивается val
  if(val==LOW) // Двойная проверка нажатия кнопки
  {
    digitalWrite(beep,LOW); // Звуковой сигнал 
    delay(50); // Пауза 50 мсек
  while(!digitalRead(key)) // Определение состояния кнопки 
     digitalWrite(beep,HIGH); // Выключить звук
  }
  else
    digitalWrite(beep,HIGH); // Выключить звук
 }
}
/*Главный цикл*/
void loop()
{
 keysacn(); // Нажмите кнопку для запуска
 while(1)
 {
        /************************************************************************************** 
При обнаружении препятствия (отражении ИК-сигнала от препятствия) 
формируется низкий уровень и загорается светодиод. Если ИК-сигнал не 
возвращается (не отражается), формируется высокий уровень и светодиод 
гаснет.
        **************************************************************************************/
  SR_2 = digitalRead(SensorRight_2); // Если правый ИК-датчик обнаруживает 
//препятствие, светодиод [L5] зажигается, в противном случае светодиод гаснет.
  SL_2 = digitalRead(SensorLeft_2); // Если правый ИК-датчик обнаруживает 
//препятствие, светодиод [L4] зажигается, в противном случае светодиод гаснет.
  if (SL_2 == HIGH&&SR_2==HIGH) // Препятствий нет, продолжать движение 
  run();
  else if (SL_2 == HIGH & SR_2 == LOW) // Препятствие справа, светодиод [L4]
   // Включается, поворот налево.
   left();
  else if (SR_2 == HIGH & SL_2 == LOW) ) // Препятствие слева, светодиод [L4]
   // Включается, поворот нправо.
    right();
  else // // Есть препятствие, нужно сдать назад и скорректировать направление.
   {
    back(6); // Движение назад 600 мсек
    spin_right(3); // Разворот направо в течение 300 мсек для коррекции направления
  }
 }
}
```
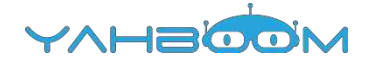

#### **Этапы эксперимента**

**1.** Откройте код **Infrared\_obstacle\_avoidance.ino**, нажмите на кнопку «**√**» под главным меню для компиляции кода и дождитесь сообщения «**Done compiling»** в нижнем правом углу, как показано на рисунке.

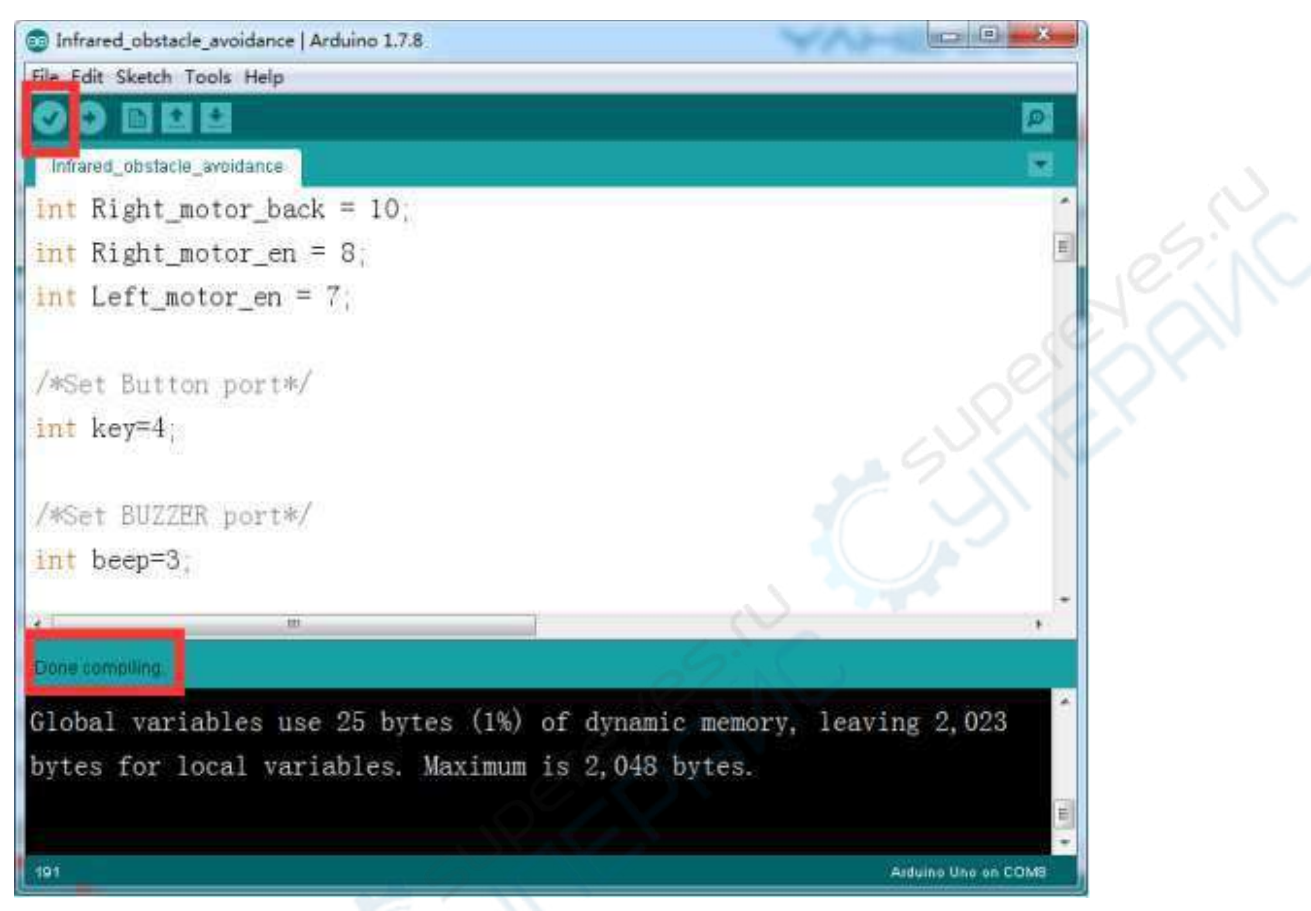

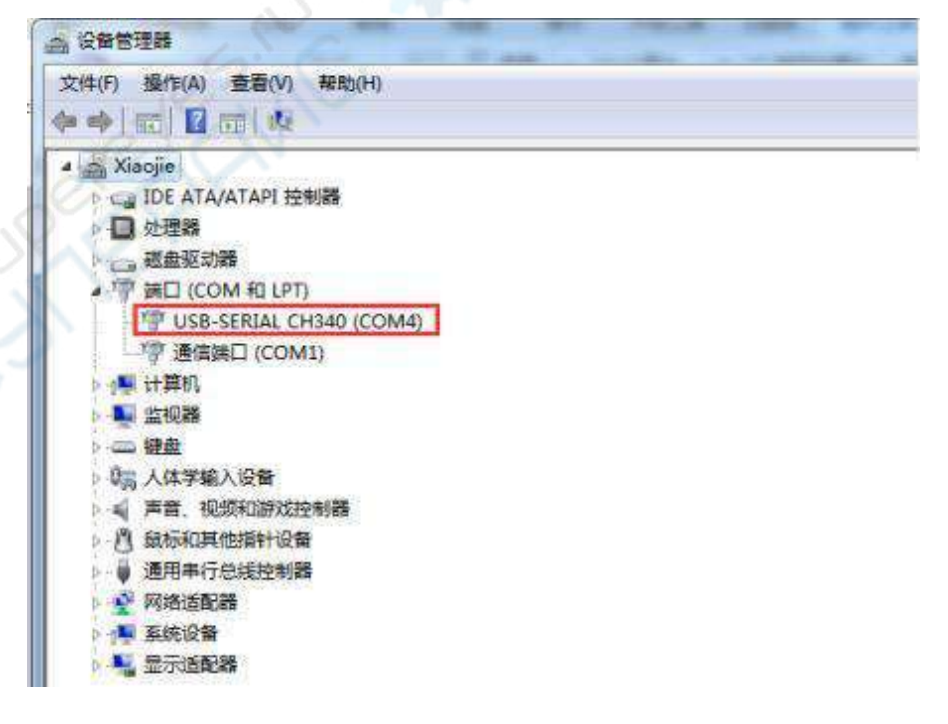

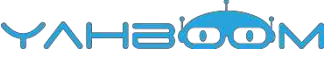

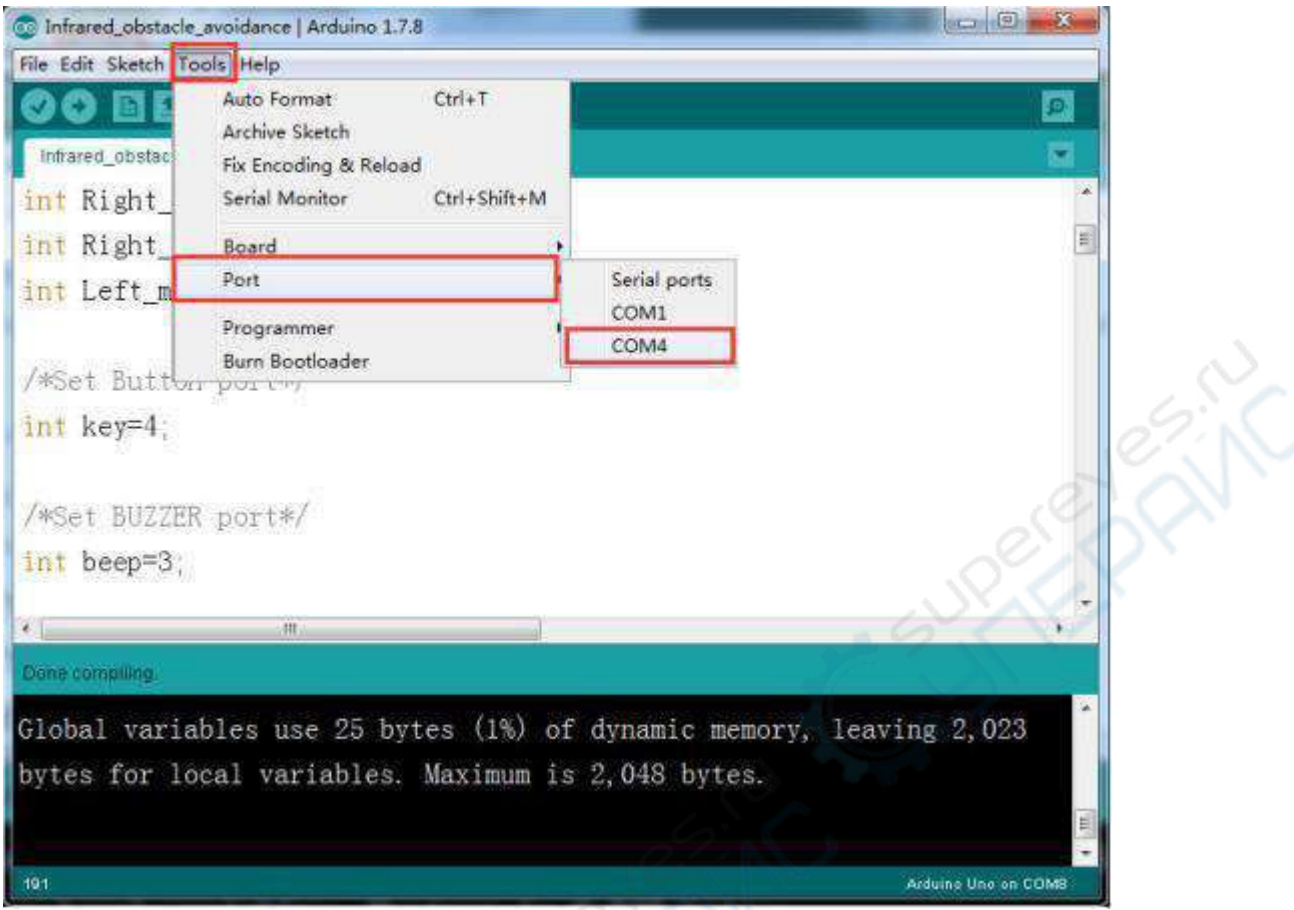

**3.** После завершения вышеперечисленных настроек нажмите на кнопку «→» под главным меню для загрузки кода в плату Arduino UNO. По окончании процесса загрузки в левом нижнем углу окна отображается сообщение «**Done uploading**».

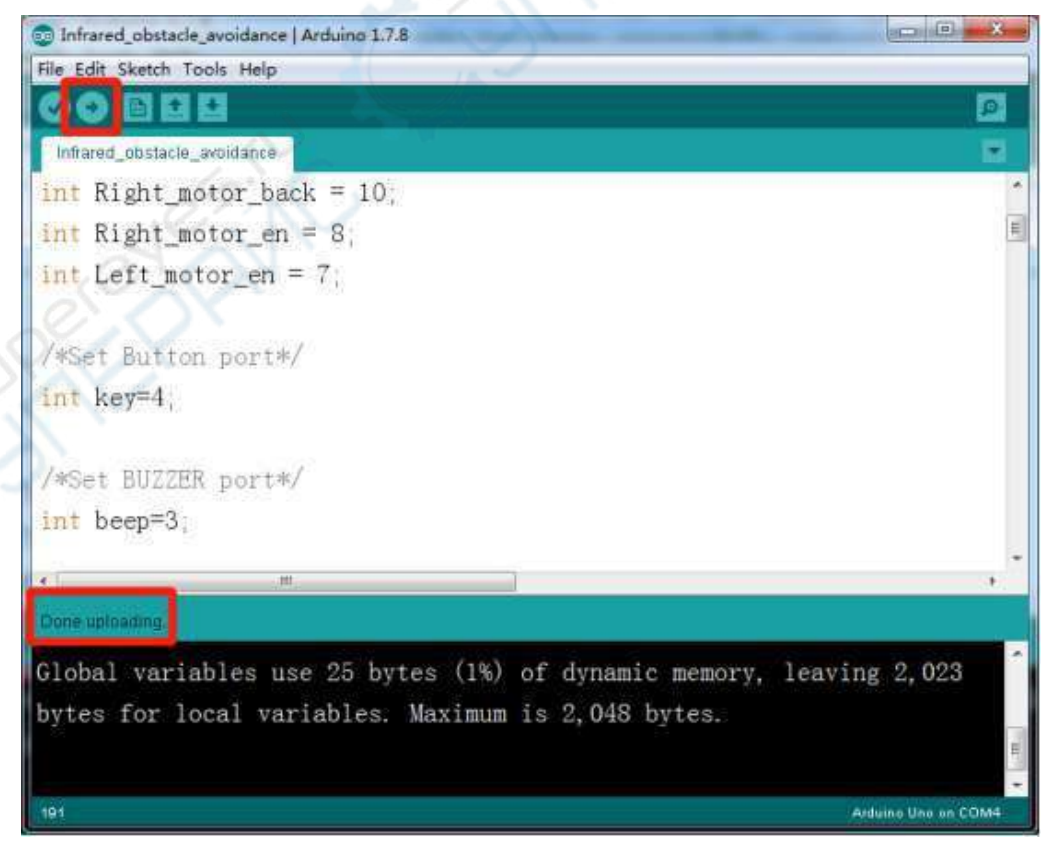

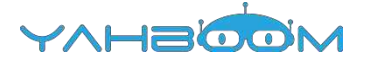

**4.** После загрузки программы проведите следующие настройки.

#### **Отладка:**

- Отрегулируйте потенциометром SW1 работу датчиков таким образом, чтобы при нахождении излучающего диода [LEAS1] и приемного диода [RC1] на расстоянии 10 см от препятствия и менее включался светодиод [L4]. Светодиод [L4] должен гаснуть при увеличении расстояния от препятствия до значений более10 см.
- Отрегулируйте потенциометром SW2 работу датчиков таким образом, чтобы при нахождении излучающего диода [LEAS2] и приемного диода [RC2] на расстоянии 10 см от препятствия и менее включался светодиод [L5]. Светодиод [L5] должен гаснуть при увеличении расстояния от препятствия до значений более10 см.

**Внимание:** поворачивать потенциометр нужно в пределах 30о.

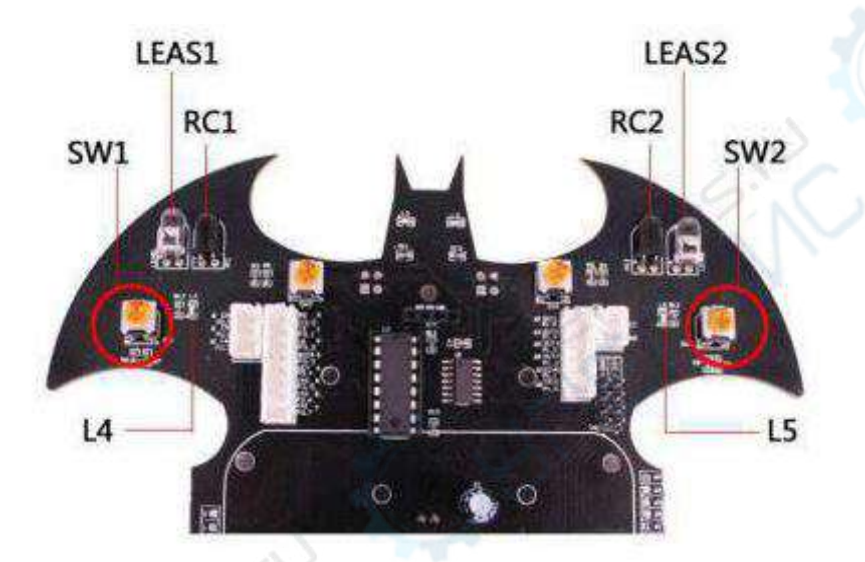

**5.** Установите Batmobile на открытую площадку и расставьте несколько картонных коробок в качестве препятствий. Включите питание Batmobile и нажмите кнопку пуска K1. Batmobile издаст короткий звуковой сигнал и начнет движение, объезжая препятствия.

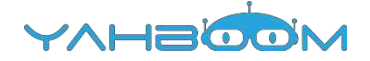

### <span id="page-26-0"></span>**Урок 5. Управление с помощью пульта**

#### **Цель эксперимента**

Управление Batmobile с помощью пульта управления в затемненном помещении. Пульт необходимо направлять на ИК-приемник в задней части Batmobile. Управление осуществляется цифровыми кнопками.

#### **Список необходимых компонентов:**

- Batmobile 1 шт.
- Кабель USB 1 шт.
- ИК-пульт 1 шт.

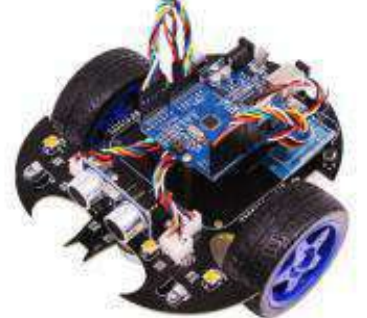

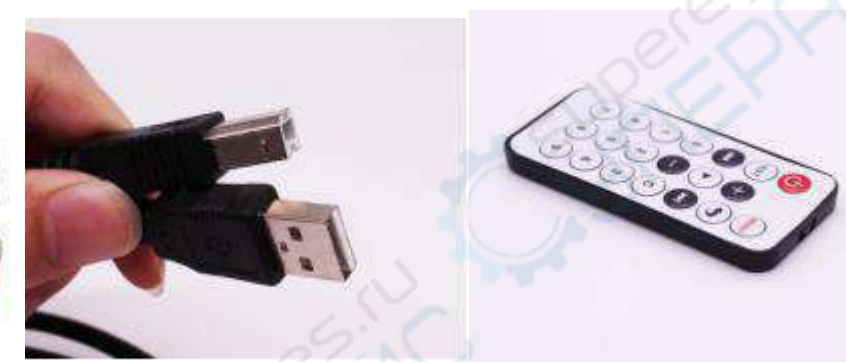

#### **Программный код**

//====================== ===========

// Управление с помощью пульта //==============================

============

#include "./IRremote.h"

//==============================

//Управление с помощью ИК-пульта управления

//==============================

int RECV PIN = 2: // Установить порт ИК-управления IRrecv irrecv(RECV\_PIN); decode results results; // Сохранить декодирование

data unsigned long last =  $m$ illis(); int on = 0; // Флаг ИК-приемника long run\_car = 0x00FF18E7; // Кнопка 2 long back  $car = 0x00FF4AB5$ ; // Кнопка 8 long left\_car = 0x00FF10EF; // Кнопка 4 long right\_car = 0x00FF5AA5; // Кнопка 6 long stop\_car = 0x00FF38C7; // Кнопка 5

long left\_turn = 0x00ff30CF; // Кнопка 1

long right  $turn = 0x00FF7A85$ ; // Кнопка 3 //==============================

#### //Установить порт электродвигателя

//==============================

int Left\_motor\_back =  $9$ ; int Left motor  $q_0 = 5$ ;

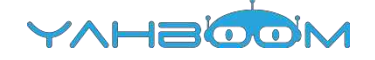

```
int Right_motor_go = 6;
int Right motor back = 10;
int Right motor en = 8;
int Left_motor_en = 7; 
void setup()
{
 // Инициализация электродвигателей
 pinMode(Left_motor_go,OUTPUT); 
 pinMode(Left_motor_back,OUTPUT); 
 pinMode(Right_motor_go,OUTPUT); 
 pinMode(Right_motor_back,OUTPUT);
 pinMode(13, OUTPUT); // Показать сигнал ИК-пульта
 irrecv.enableIRIn(); // Запустить приемник
}
void run()
{
 digitalWrite(Right_motor_go,HIGH); // Правый электродвигатель: движение
 вперед
 digitalWrite(Right_motor_back,LOW);
 digitalWrite(Left_motor_go,HIGH); // Левый электродвигатель: движение вперед
 digitalWrite(Left_motor_back,LOW);
}
void brake() // Стоп
{
 digitalWrite(Right_motor_go,LOW);
 digitalWrite(Right_motor_back,LOW);
 digitalWrite(Left_motor_go,LOW);
 digitalWrite(Left_motor_back,LOW);
void left() // Поворот налево
{
  digitalWrite(Right_motor_go,HIGH); // Правый электродвигатель: движение вперед
   digitalWrite(Right_motor_back,LOW);
digitalWrite(Left_motor_go,LOW); // Левый электродвигатель: стоп
   digitalWrite(Left_motor_back,LOW);
}
void spin left() // Разворот налево
{
 digitalWrite(Right_motor_go,HIGH); // Правый электродвигатель: движение вперед
digitalWrite(Right_motor_back,LOW);
digitalWrite(Left_motor_go,LOW); и и Певый электродвигатель: движение назад
digitalWrite(Left_motor_back,HIGH);
}
void right() // Поворот направо
{
 digitalWrite(Right_motor_go,LOW); // Правый электродвигатель: стоп
 digitalWrite(Right_motor_back,LOW);
 digitalWrite(Left_motor_go,HIGH); // Левый электродвигатель: движение
 вперед
 digitalWrite(Left_motor_back,LOW);
}
void spin_right() // Разворот направо
{
 digitalWrite(Right_motor_go,LOW); // Правый электродвигатель: движение назад
```
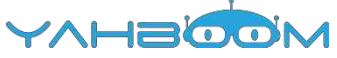

```
digitalWrite(Right_motor_back,HIGH); 
 digitalWrite(Left_motor_go,HIGH); // Левый электродвигатель: движение вперед
 digitalWrite(Left_motor_back,LOW);
}
void back() // Движение назад
{
 digitalWrite(Right_motor_go,LOW); // Правый электродвигатель: движение назад
 digitalWrite(Right_motor_back,HIGH);
 digitalWrite(Left_motor_go,LOW); // Левый электродвигатель: движение назад
 digitalWrite(Left_motor_back,HIGH);
}
//==========================================================
void dump(decode_results *results) //декодирование принятых сигналов ИК-пульта
{
 int count = results->rawlen;
 if (results->decode_type == UNKNOWN)
 { brake();
 }
}
void loop()
{
 if (irrecv.decode(&results)) // Получен ИК-сигнал
 {
  if (millis() - last > 250) // Проверка получения
   {
    on = !on; //инверсия
    digitalWrite(13, on ? HIGH : LOW); //LED blink 
    dump(&results); // Декодирование
   }
  if (results.value == run_car) // Кнопка "2"
  run(); // Движение вперед
  if (results.value = back car ) // Кнопка "8"
  back(); // Движение назад
  if (results.value == left_car ) // Кнопка "4"
  left(); // Поворот налево
  if (results.value == right_car ) // Кнопка "6"
  right(); // Поворот направо
  if (results.value = stop_car ) // Кнопка "5"
  brake(); // Стоп
  if (results.value == left_turn ) // Кнопка "1"
  spin_left(); // Разворот налево
  if (results.value == right_turn ) // Кнопка "2"
  spin_right(); // Поворот направо
  last = millis();
  irrecv.resume(); // Получить следующее значение
 }
}
```
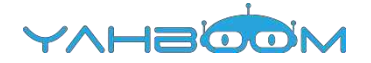

#### **Этапы эксперимента**

**1.** Откройте код **Remote contorl.ino**, нажмите на кнопку «√» под главным меню для компиляции кода и дождитесь сообщения «**Done compiling**» в нижнем правом углу, как показано на рисунке.

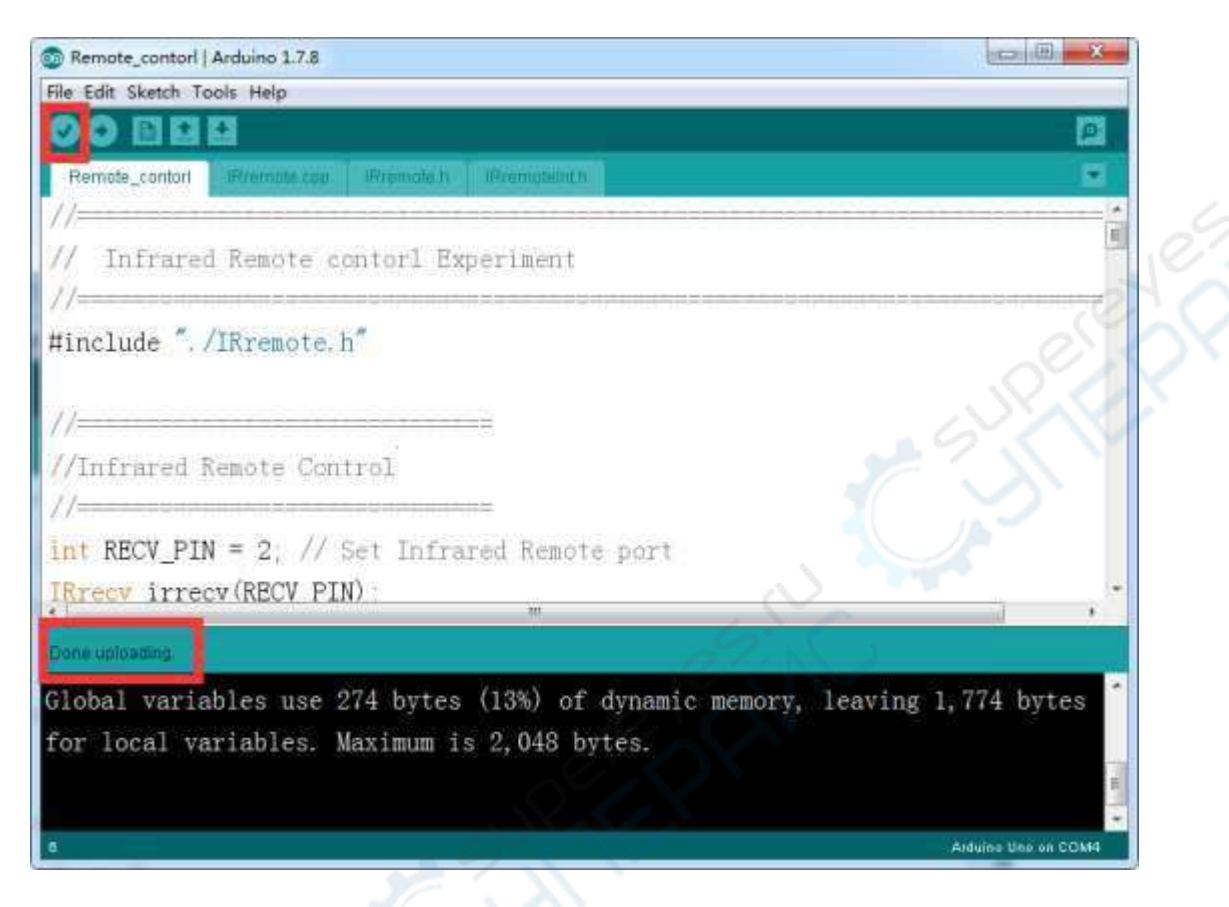

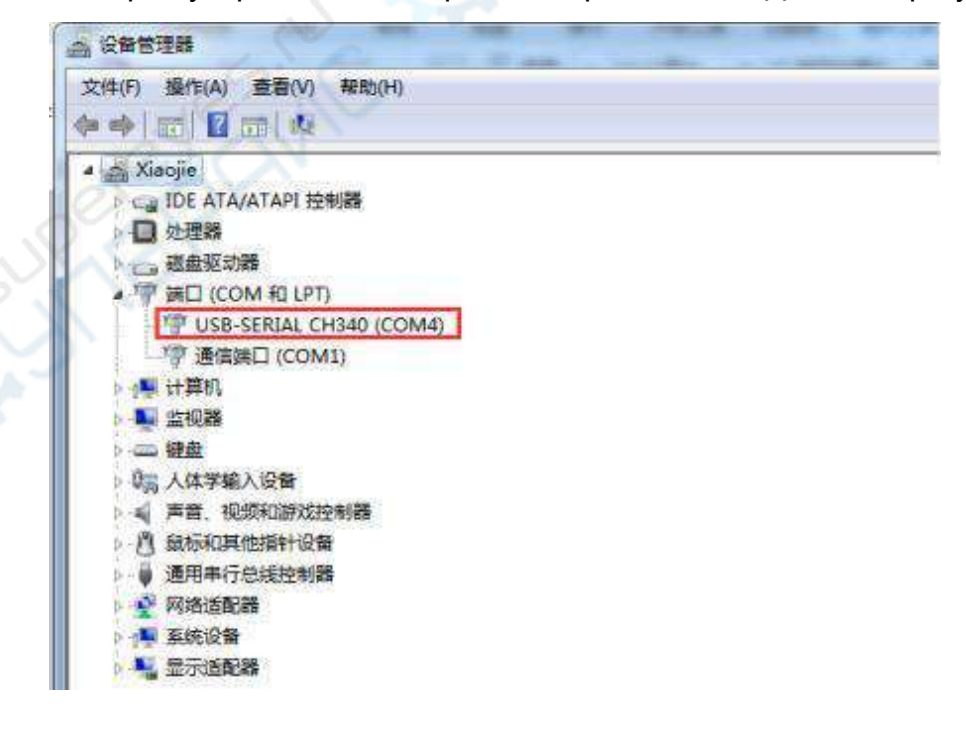

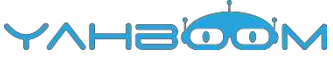

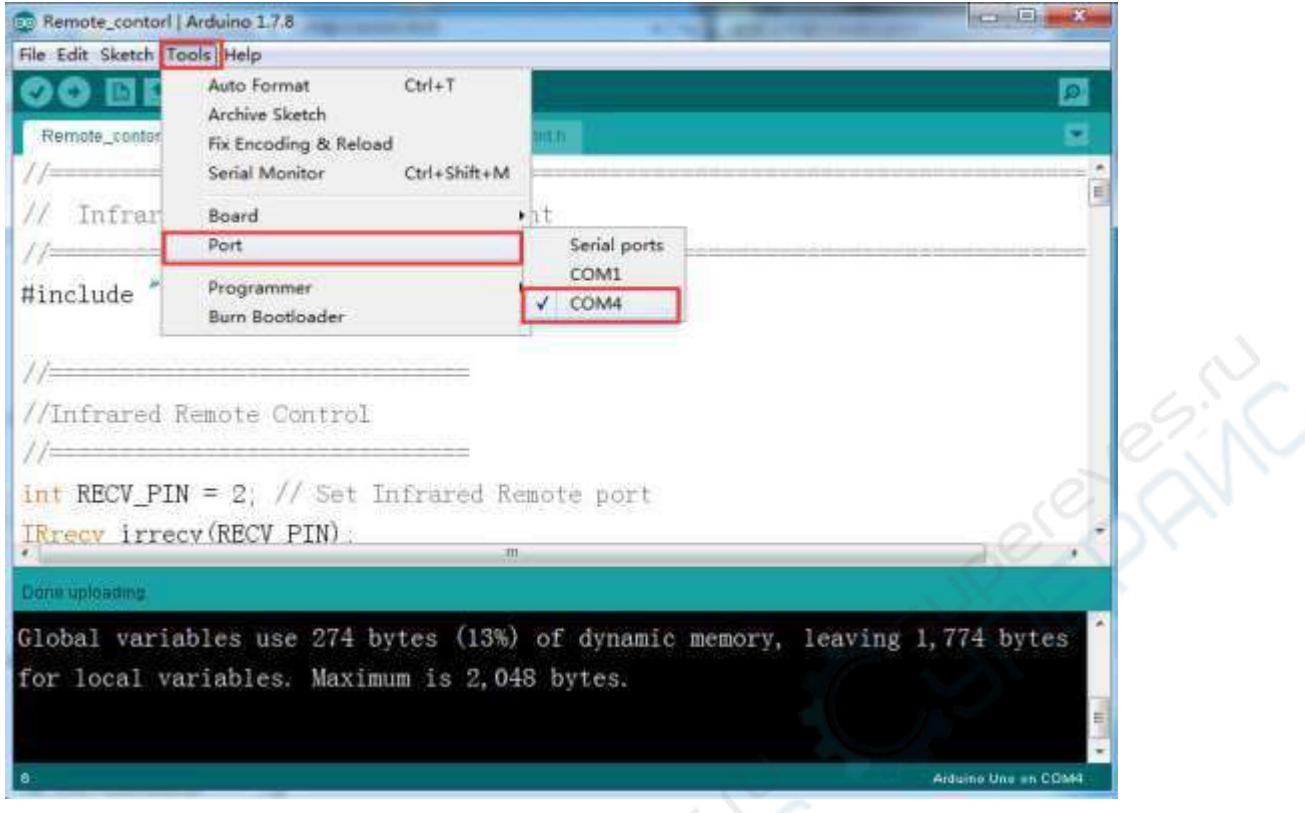

**2.** После завершения вышеперечисленных настроек нажмите на кнопку «→» под главным меню для загрузки кода в плату Arduino UNO. По окончании процесса загрузки в левом нижнем углу окна отображается сообщение «**Done uploading**».

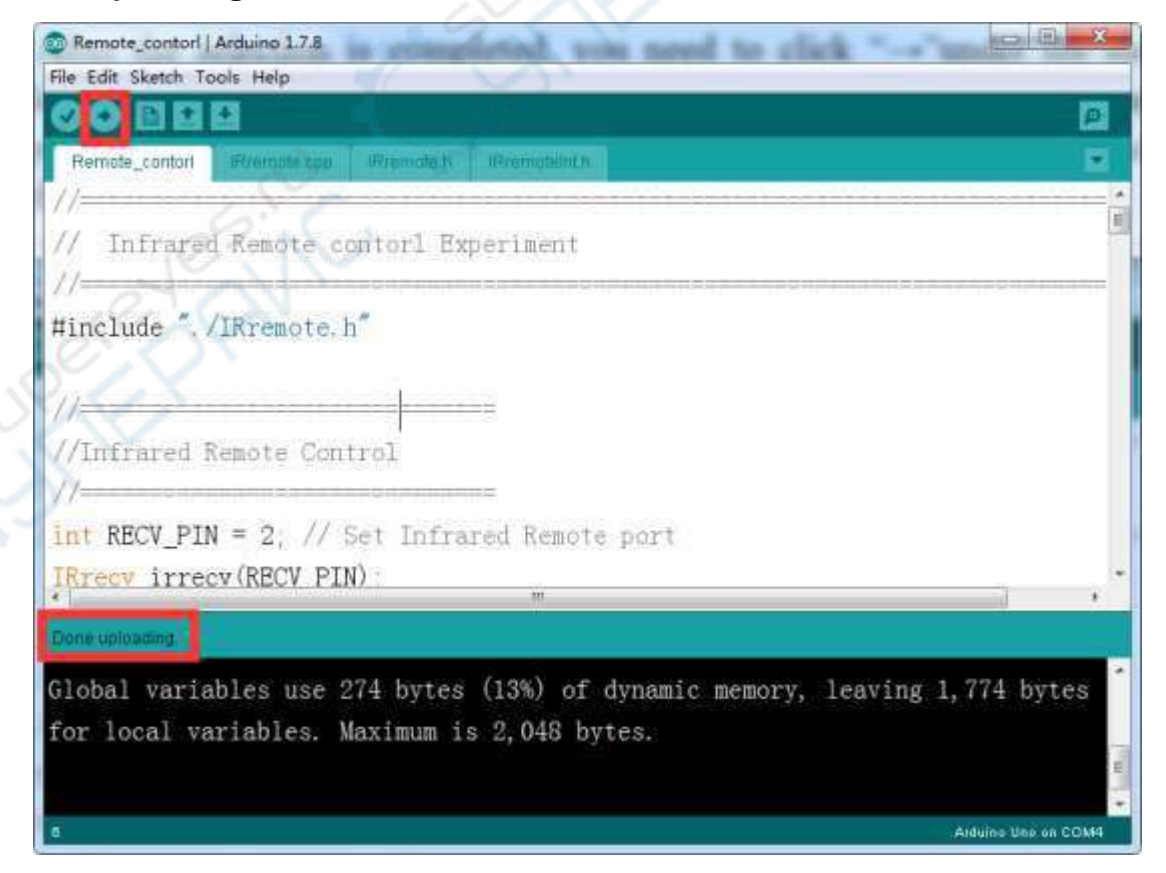

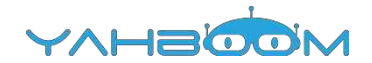

**3.** После загрузки программы **«Remote control»** установите Batmobile на площадку в затемненном помещении (закройте шторы для блокирования внешнего освещения). Направьте пульт на ИК-приемник в задней части бэтмобиля и нажмите необходимую кнопку. Назначение кнопок ИК-пульта приведено в таблице ниже.

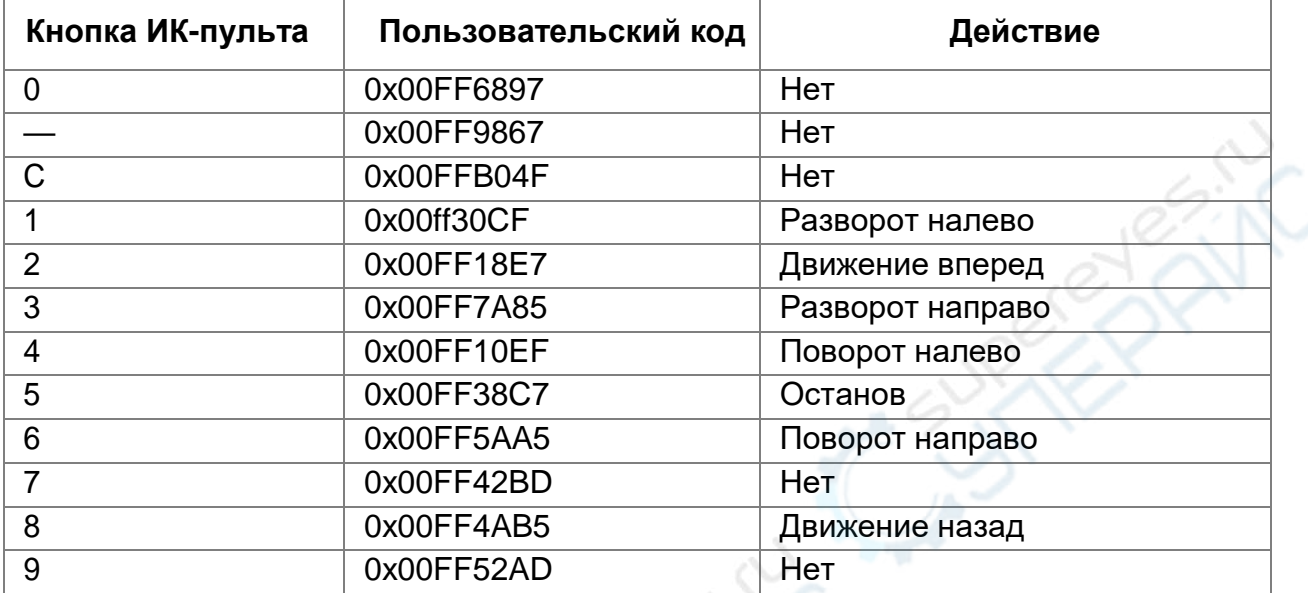

#### Пользовательский код: 00FF

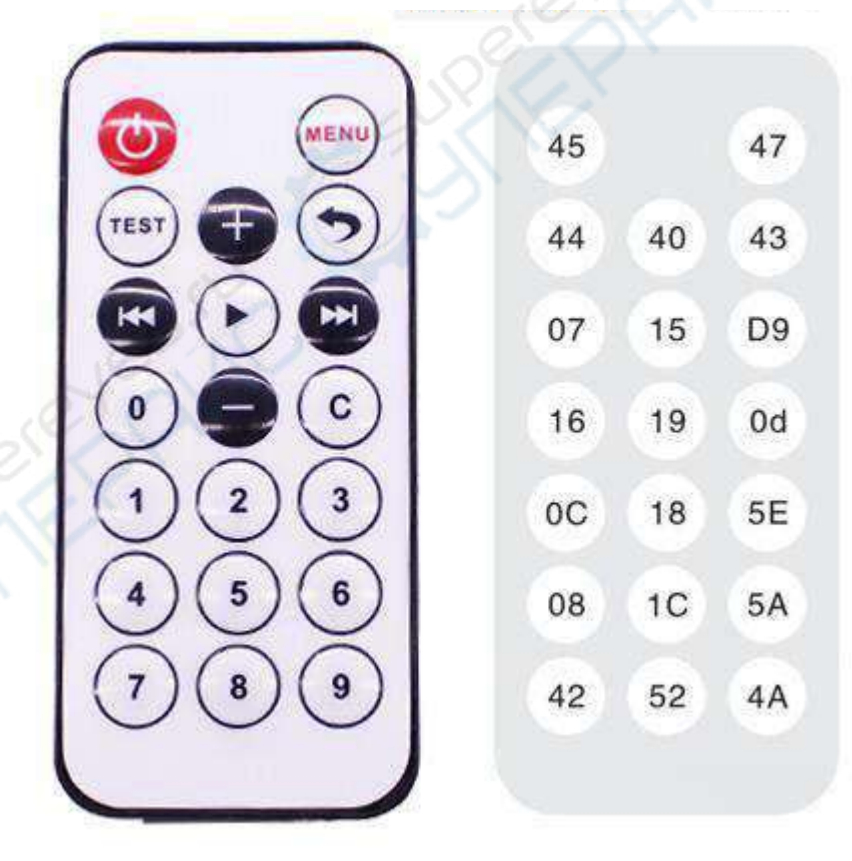